NN SPINNN

**MICHAEL ALEXANDER DICK KUSLEIKA JOHN WALKENBACH** 

# **Microsoft**® Excel 2019 PL

**WYCZERPUJĄCE ŹRÓDŁO WIEDZY** 

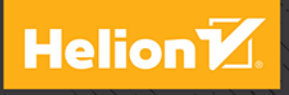

Tytuł oryginału: Excel 2019 Bible

Tłumaczenie: Piotr Cieślak

ISBN: 978-83-8322-578-4

Copyright © 2019 by John Wiley & Sons, Inc., Indianapolis, Indiana

All Rights Reserved. This translation published under license with the original publisher John Wiley & Sons, Inc.

Translation copyright © 2019, 2023 by Helion S.A.

No part of this publication may be reproduced, stored in a retrieval system or transmitted in any form or by any means, electronic, mechanical, photocopying, recording, scanning or otherwise without either the prior written permission of the Publisher.

Wiley and the Wiley logo are trademarks or registered trademarks of John Wiley & Sons, Inc. and/or its affiliates, in the United States and other countries, and may not be used without written permission. Microsoft and Excel are registered trademarks of Microsoft Corporation. All other trademarks are the property of their respective owners. John Wiley & Sons, Inc. is not associated with any product or vendor mentioned in this book.

Wszelkie prawa zastrzeżone. Nieautoryzowane rozpowszechnianie całości lub fragmentu niniejszej publikacji w jakiejkolwiek postaci jest zabronione. Wykonywanie kopii metodą kserograficzną, fotograficzną, a także kopiowanie książki na nośniku filmowym, magnetycznym lub innym powoduje naruszenie praw autorskich niniejszej publikacji.

Wszystkie znaki występujące w tekście są zastrzeżonymi znakami firmowymi bądź towarowymi ich właścicieli.

Autor oraz wydawca dołożyli wszelkich starań, by zawarte w tej książce informacje były kompletne i rzetelne. Nie biorą jednak żadnej odpowiedzialności ani za ich wykorzystanie, ani za związane z tym ewentualne naruszenie praw patentowych lub autorskich. Autor oraz wydawca nie ponoszą również żadnej odpowiedzialności za ewentualne szkody wynikłe z wykorzystania informacji zawartych w książce.

Helion S.A. ul. Kościuszki 1c, 44-100 Gliwice tel. 32 230 98 63 e-mail: *helion@helion.pl* WWW: *https://helion.pl* (księgarnia internetowa, katalog książek)

Pliki z przykładami omawianymi w książce można znaleźć pod adresem: *https://ftp.helion.pl/przyklady/e19biv.zip*

Drogi Czytelniku! Jeżeli chcesz ocenić tę książkę, zajrzyj pod adres *https://helion.pl/user/opinie/e19biv* Możesz tam wpisać swoje uwagi, spostrzeżenia, recenzję.

Printed in Poland.

#### [• Kup książkę](https://helion.pl/rf/e19biv)

- 
- Oceń książkę • Oceń książkę
- 
- [Księgarnia internetowa](https://ebookpoint.pl/r/4CAKF)<br>• Lubie to! » Nasza społeczność • Lubię to! » Nasza społeczność

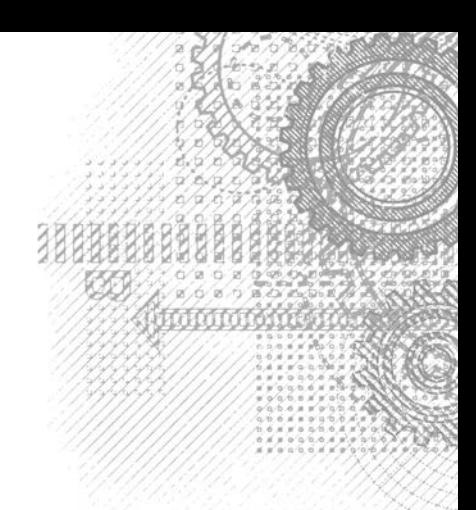

37

# Spis treści

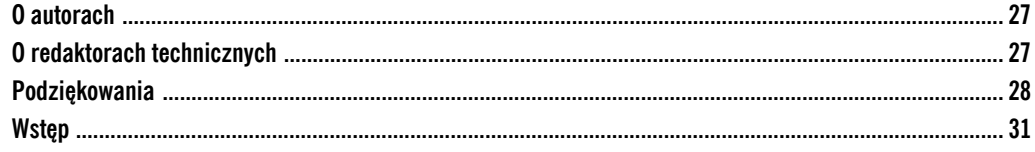

#### Część I. Podstawowe informacje o Excelu

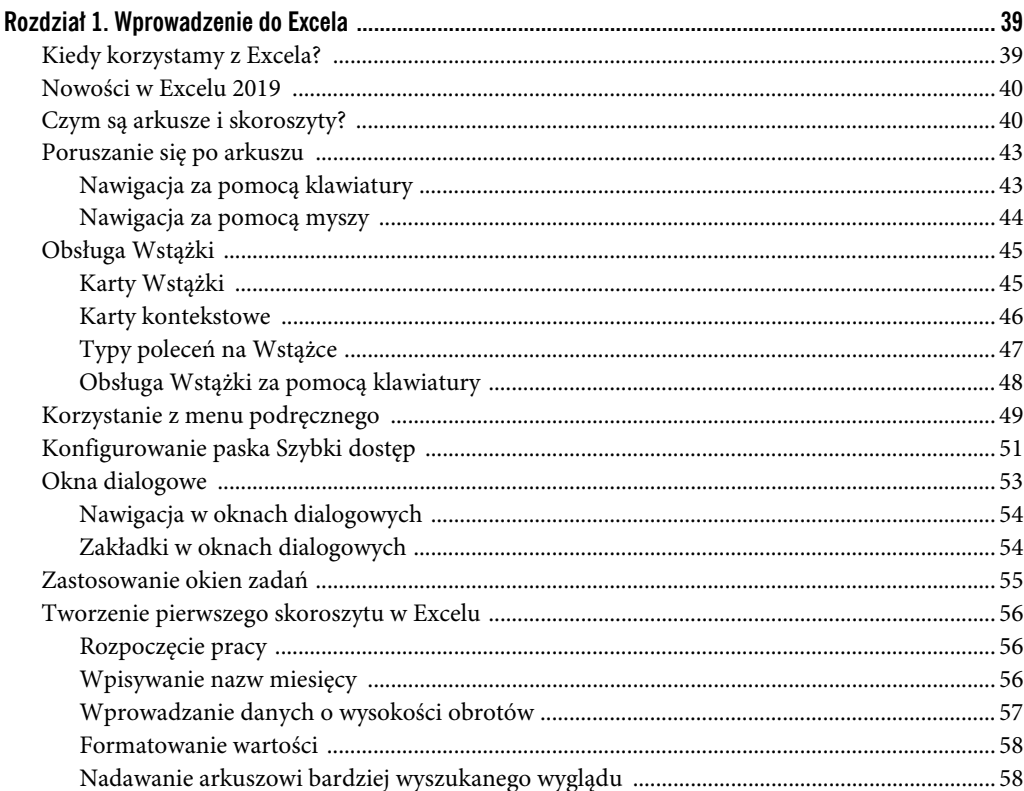

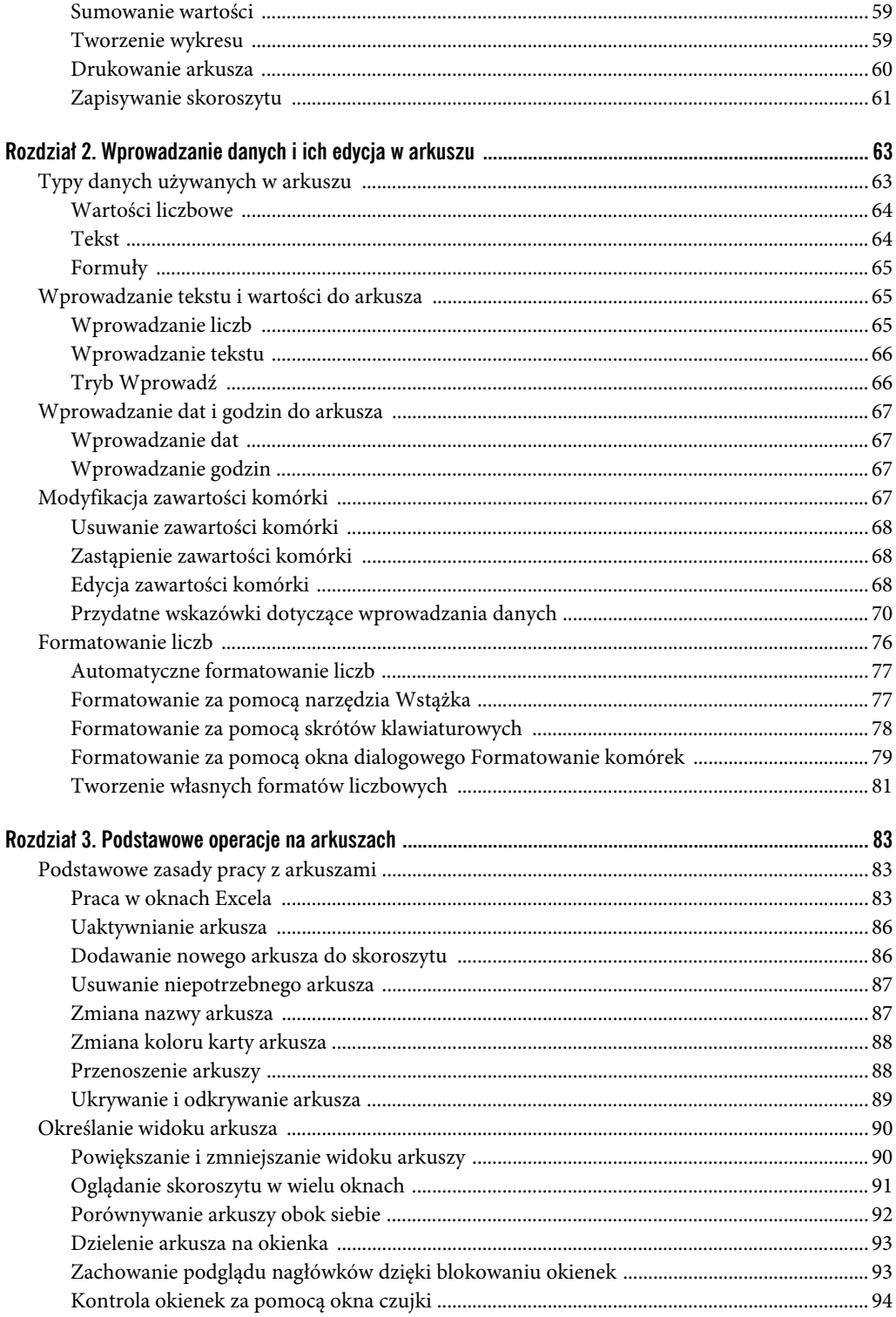

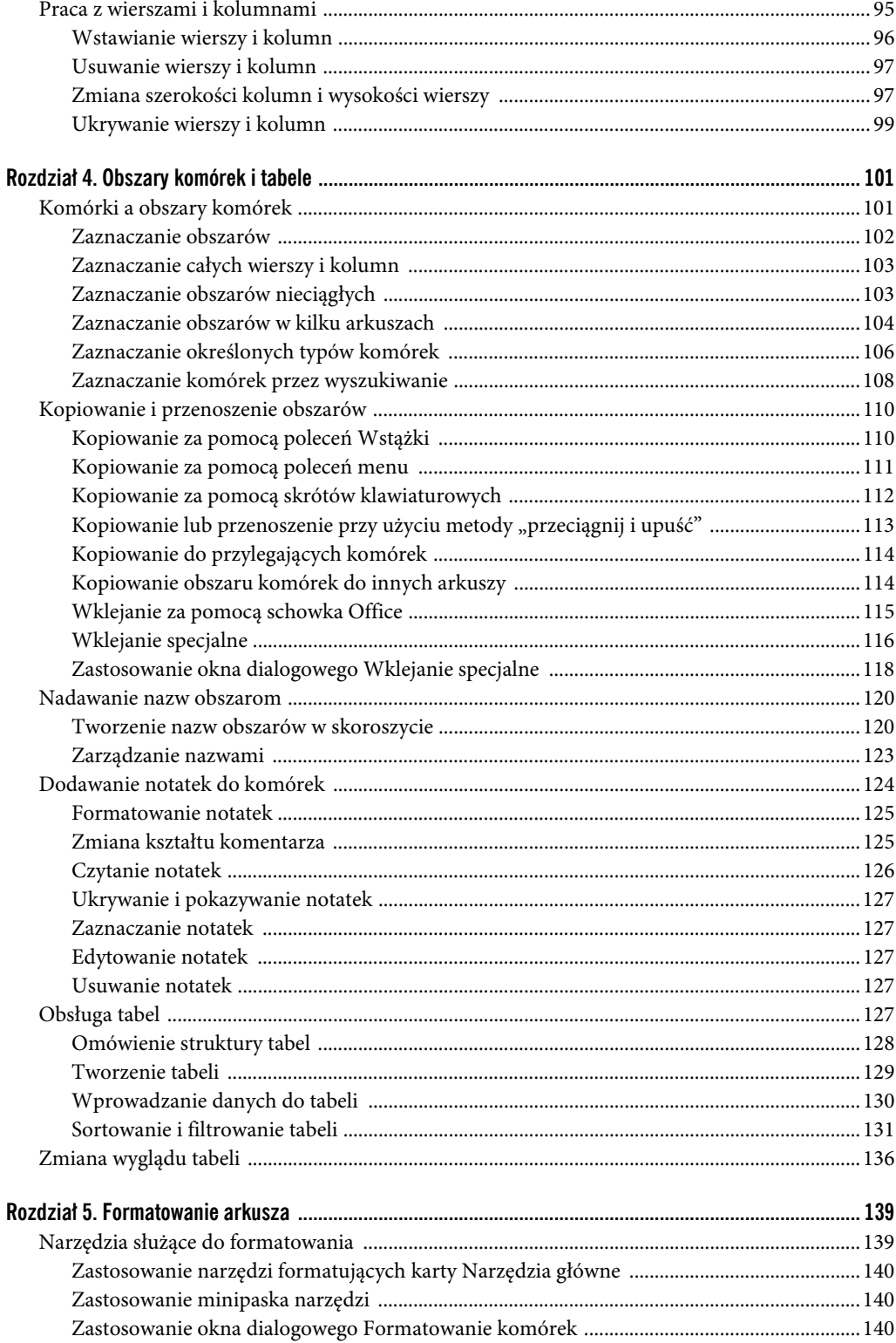

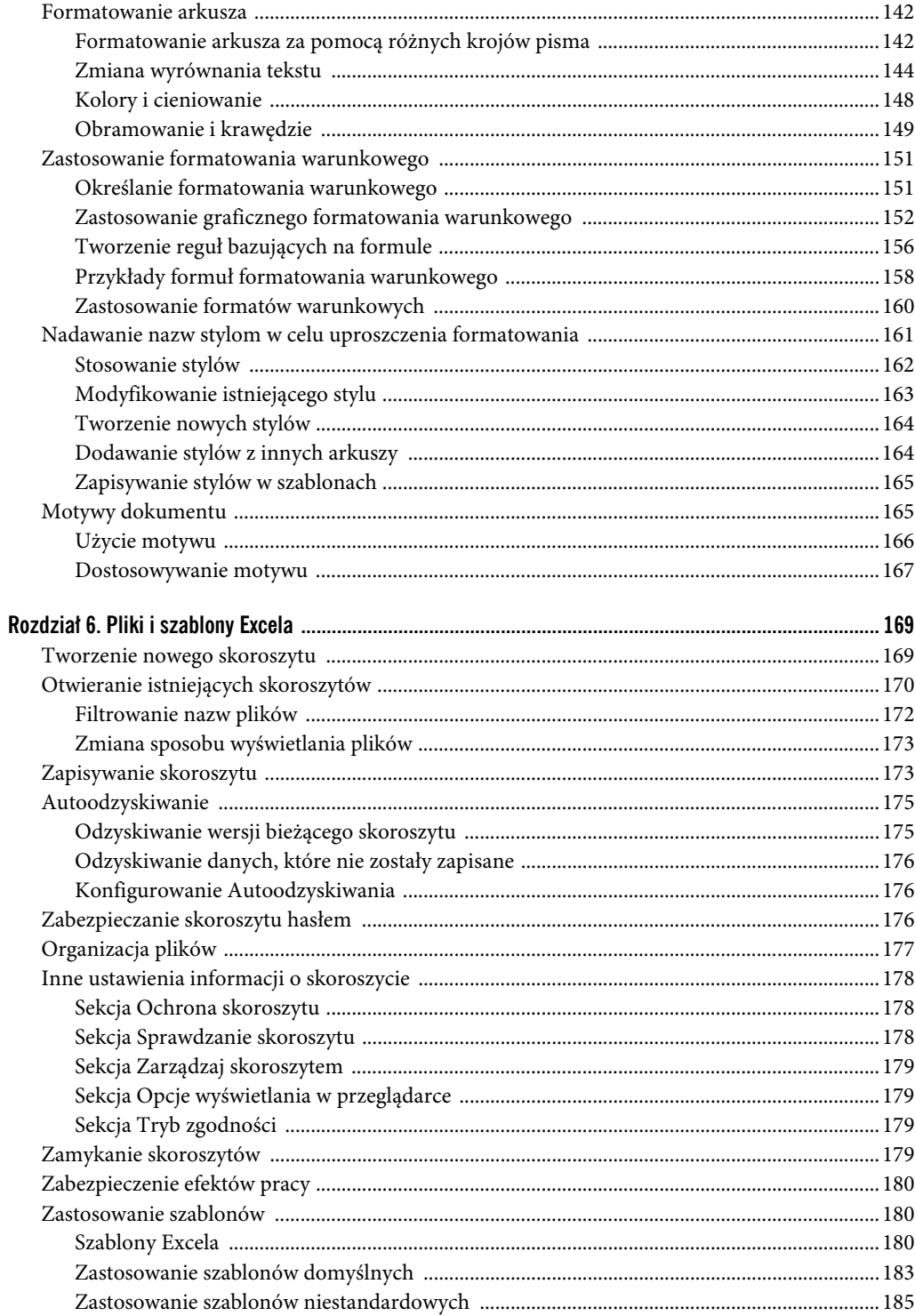

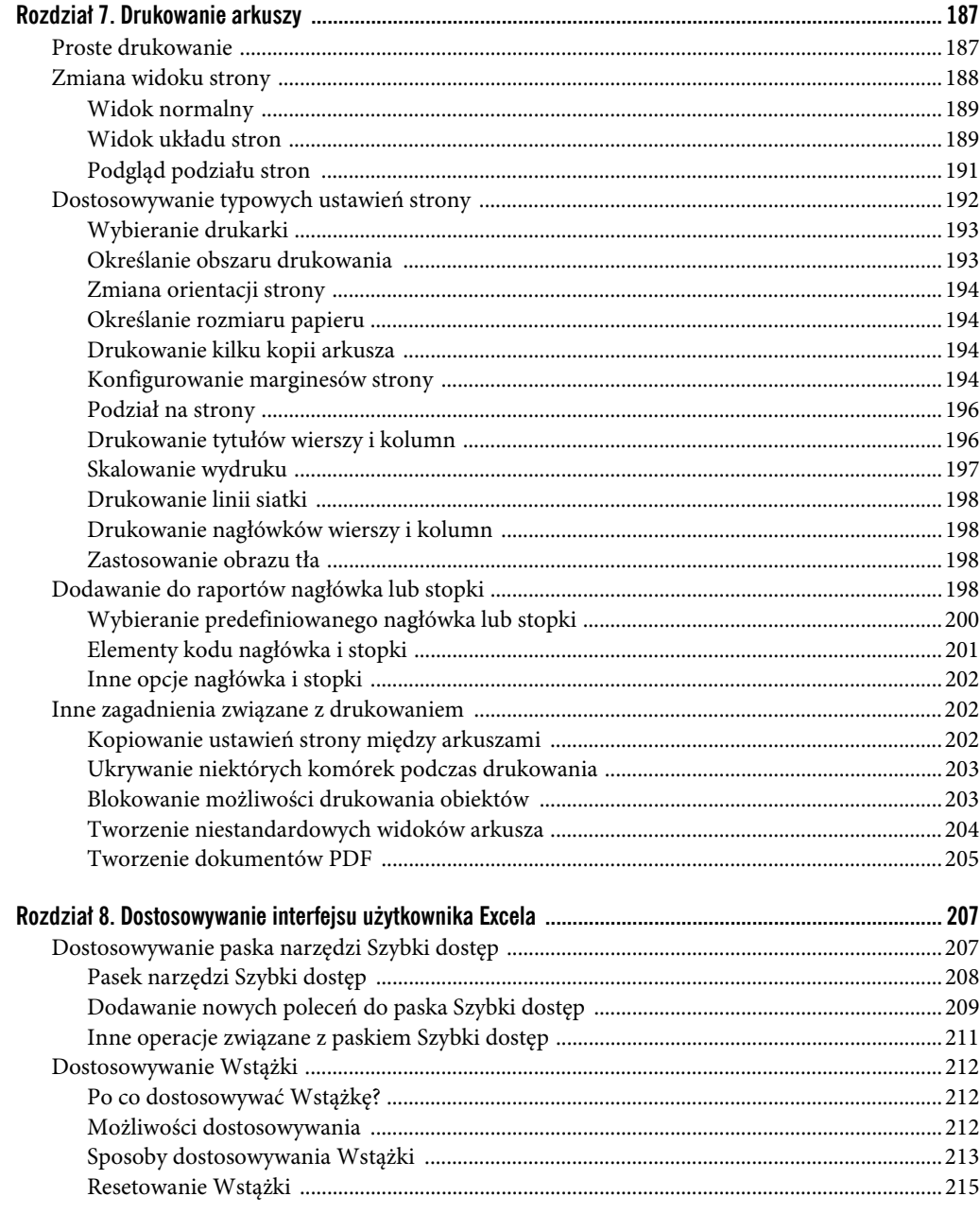

#### Część II. Formuły i funkcje

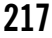

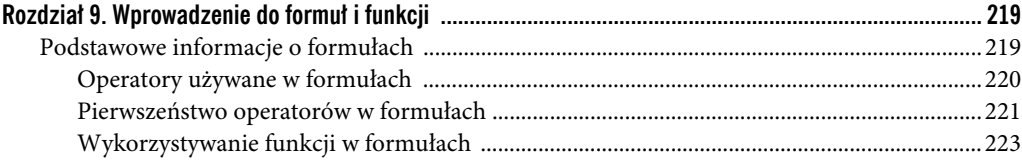

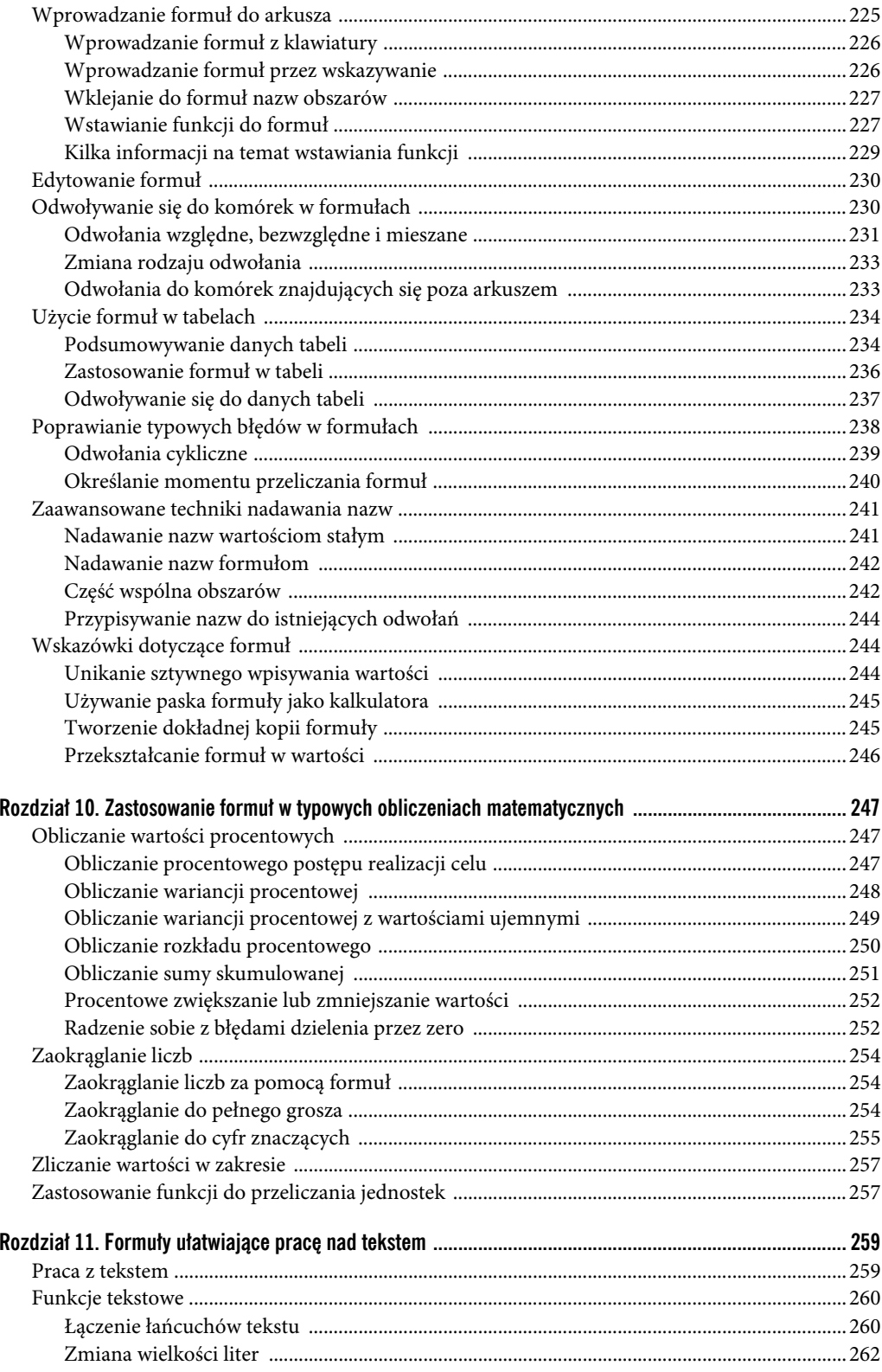

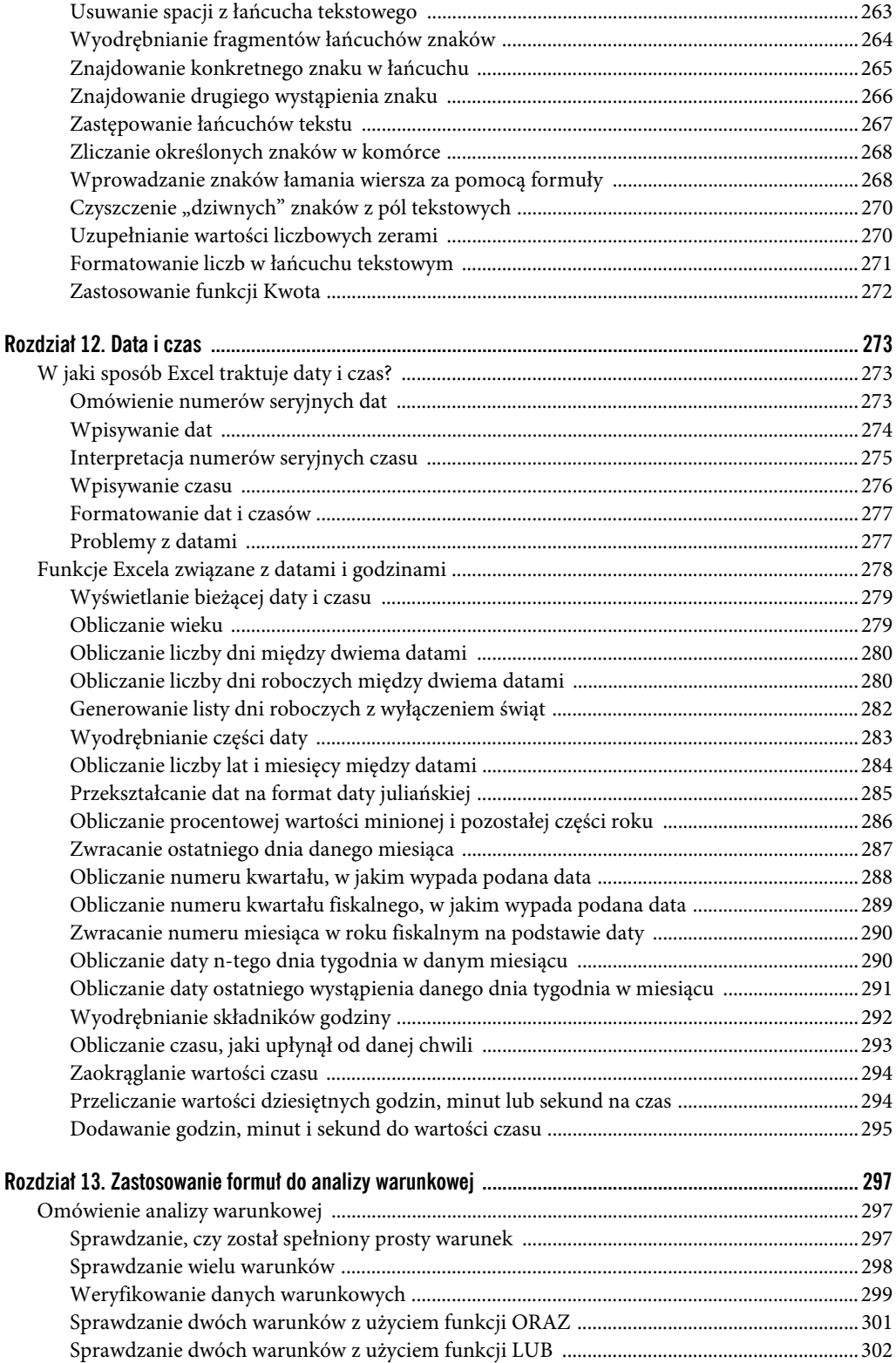

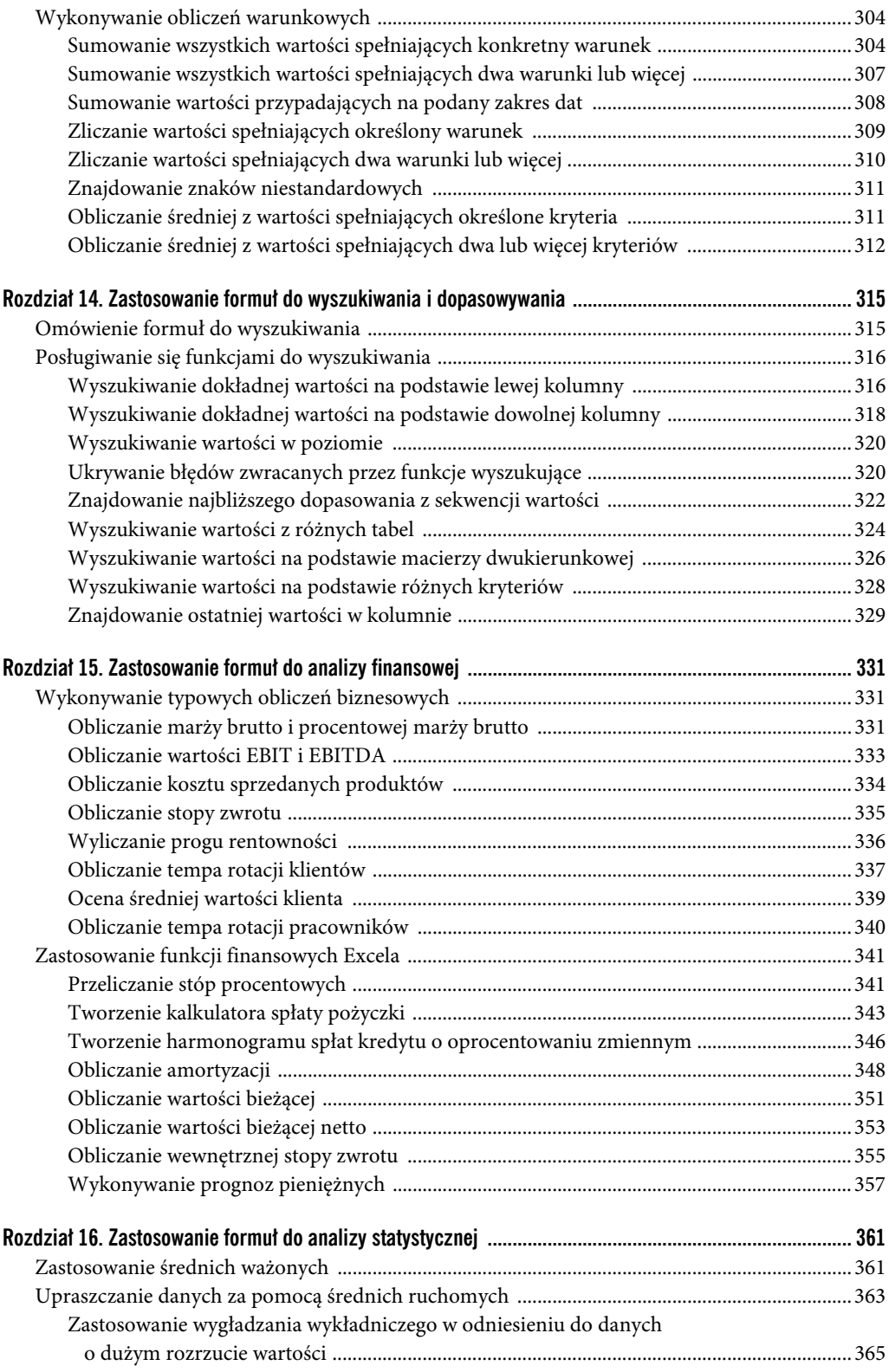

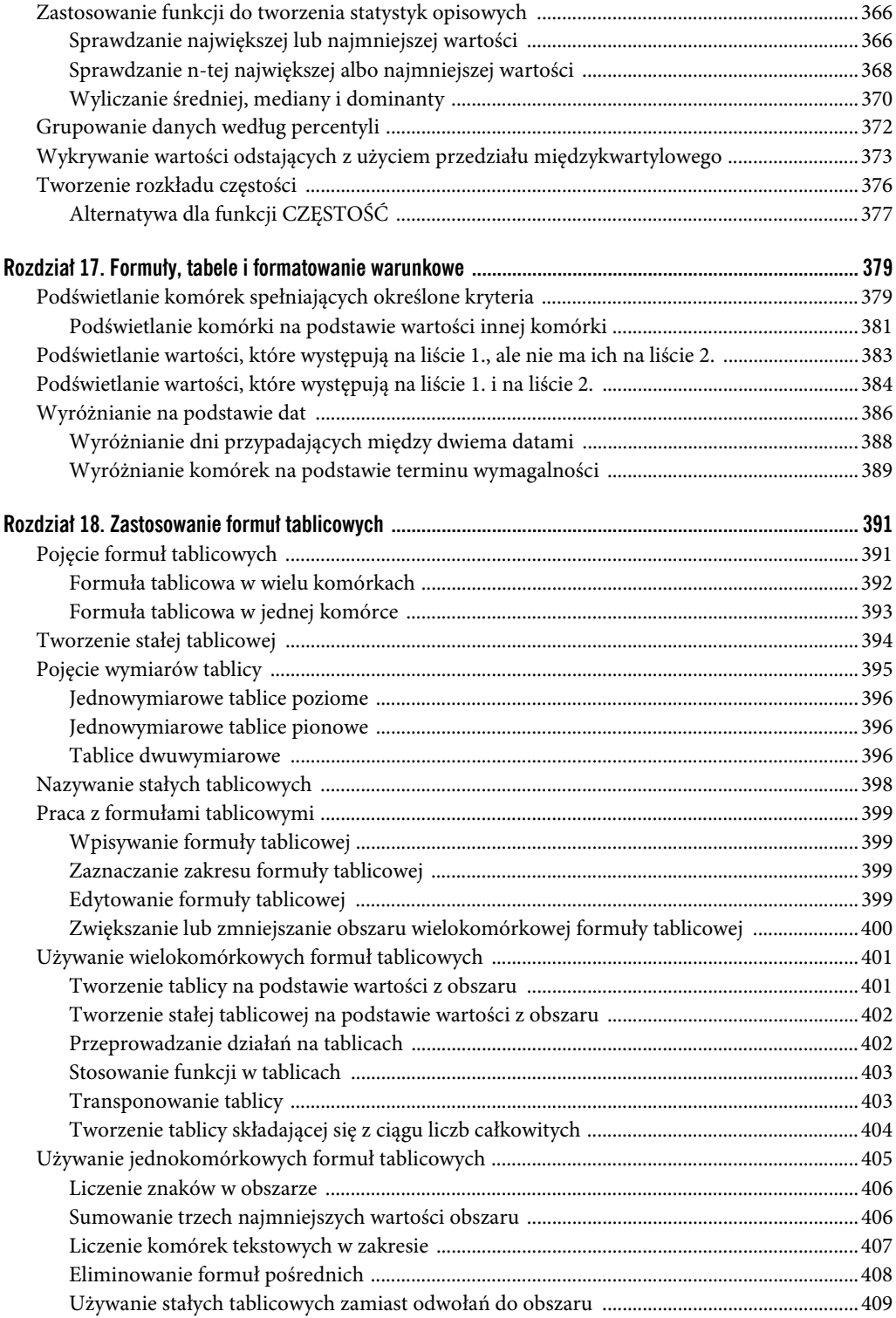

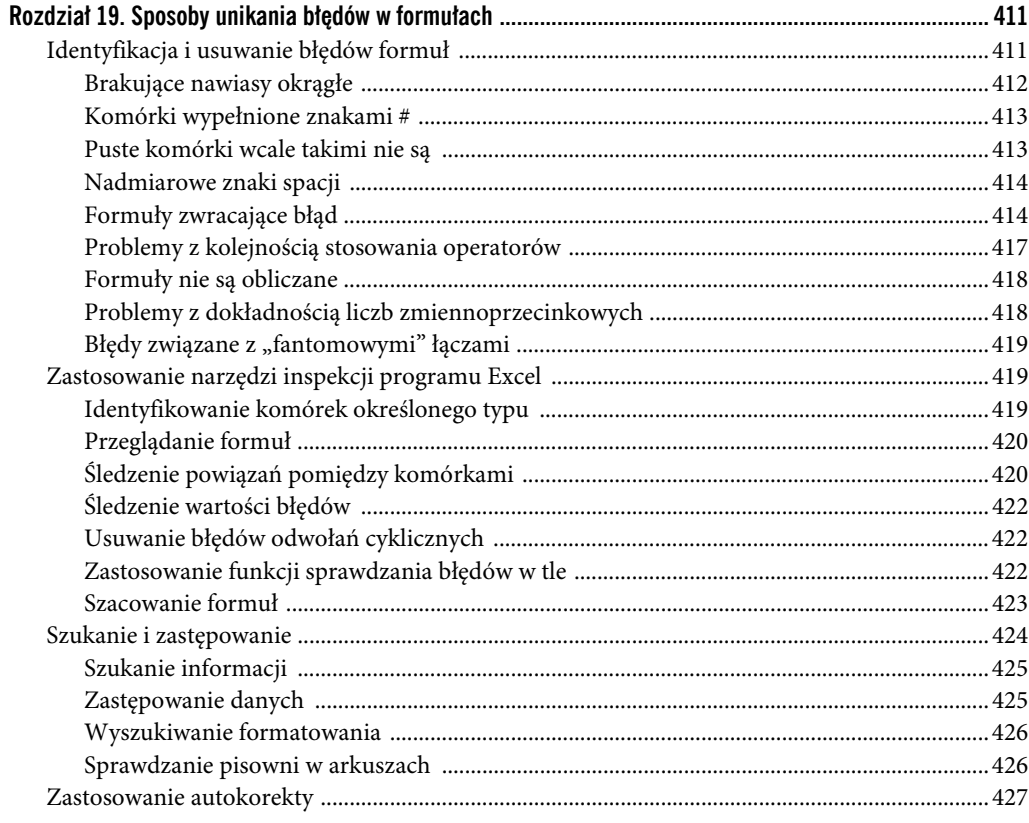

#### Część III. Tworzenie wykresów i innych wizualizacji

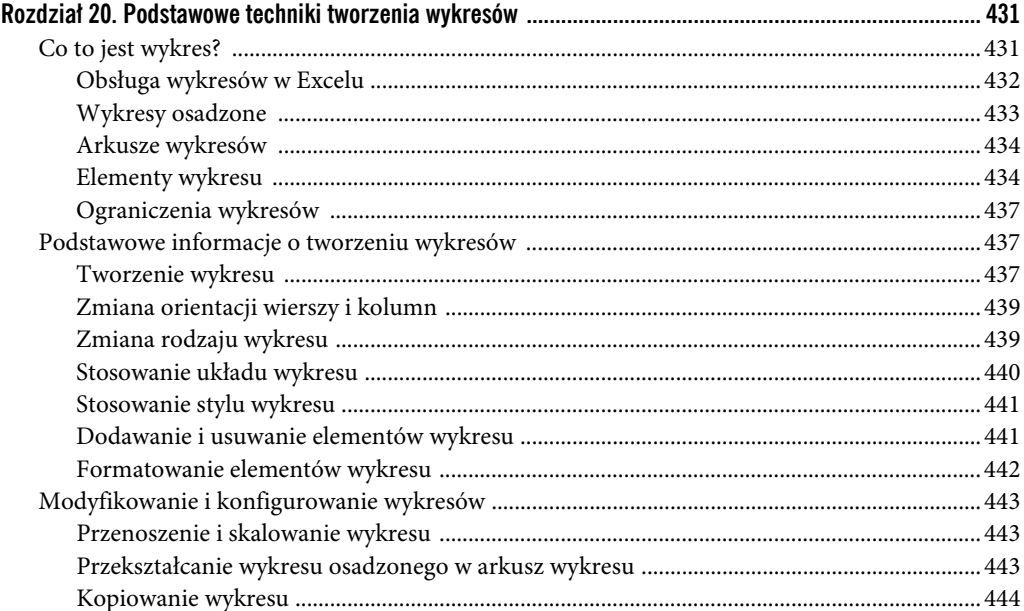

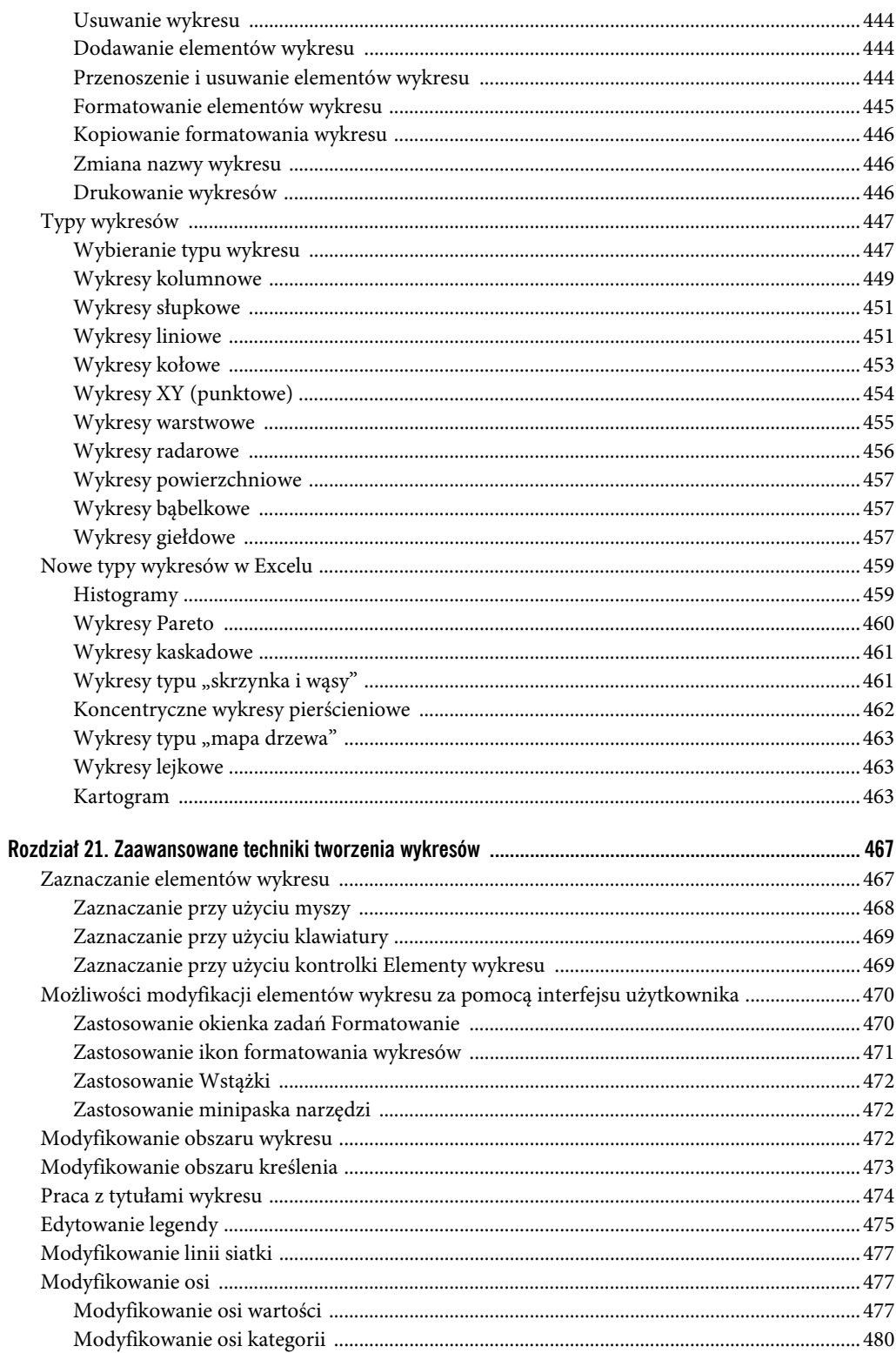

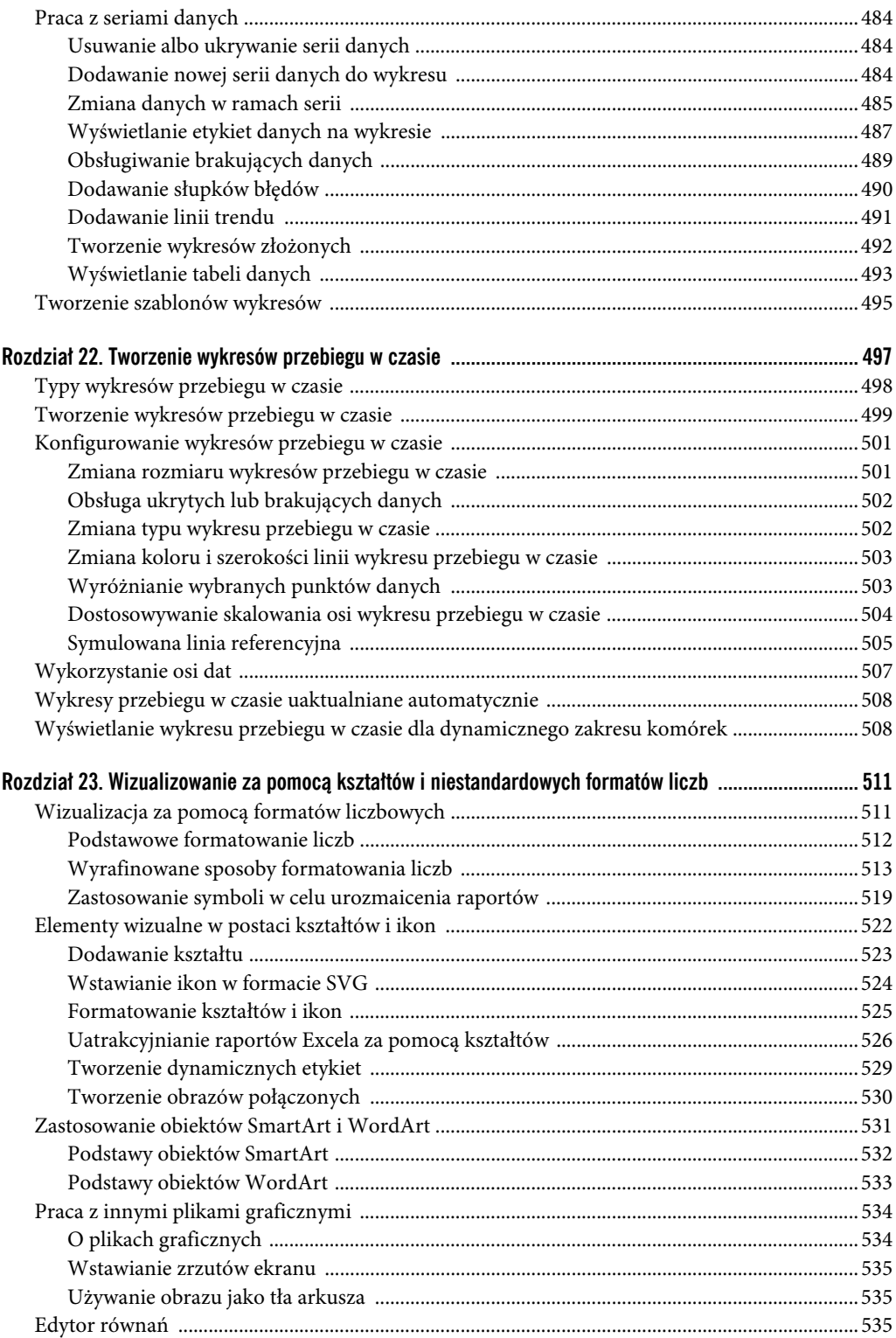

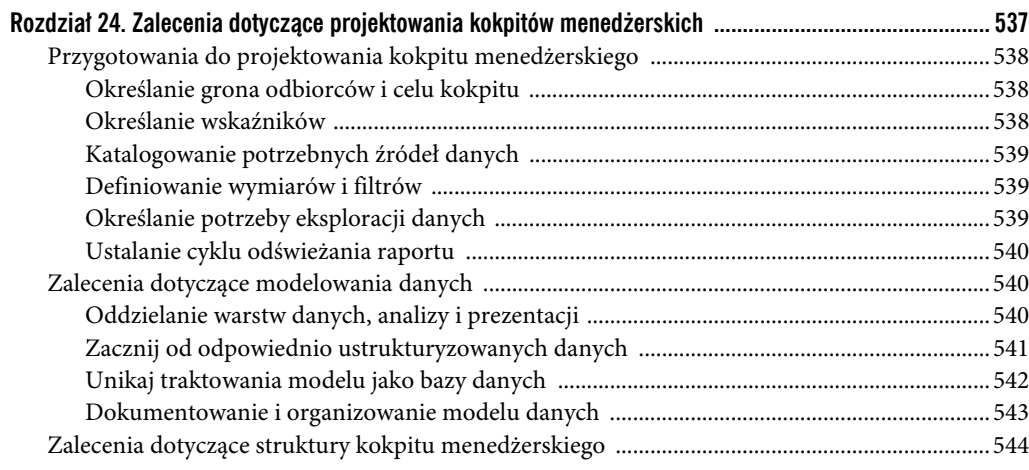

#### Część IV. Obsługa i analiza danych

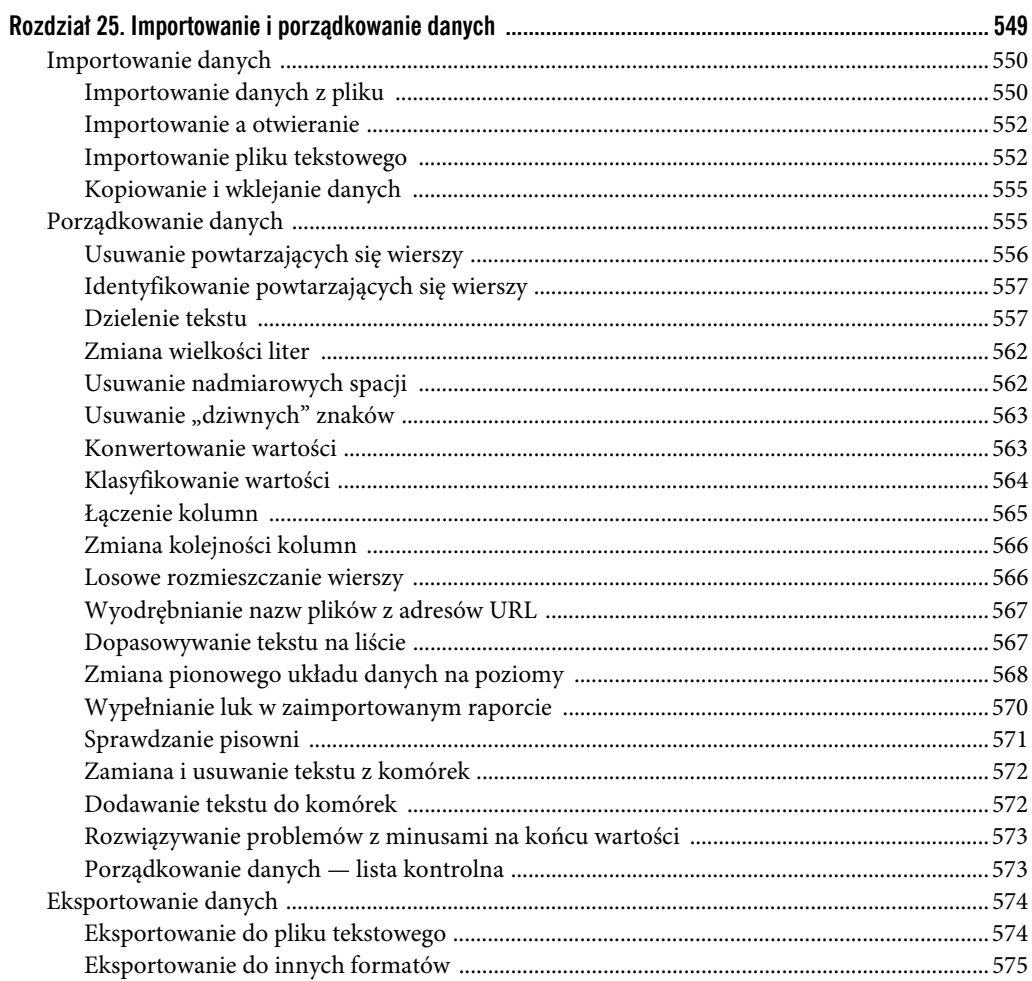

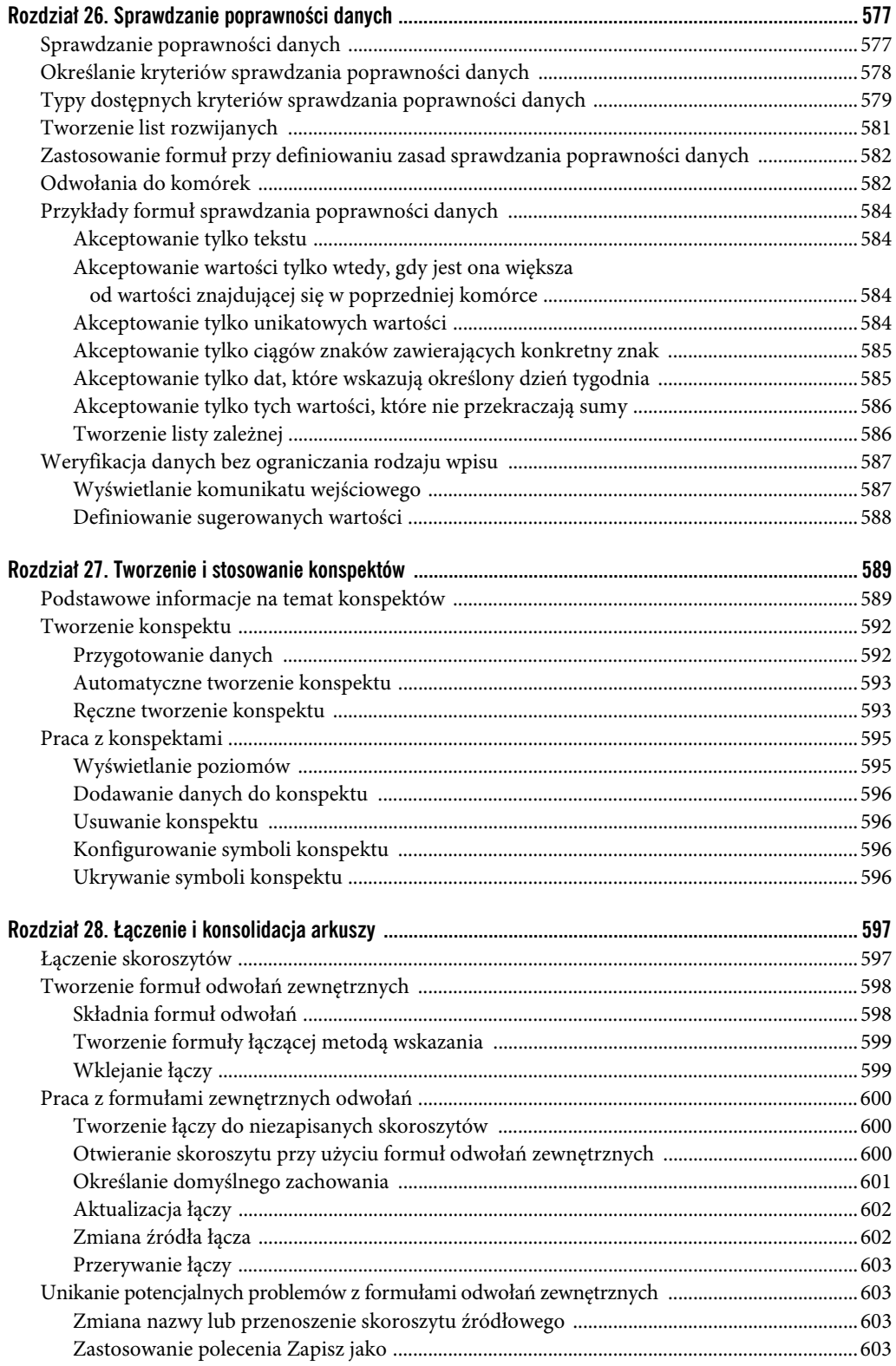

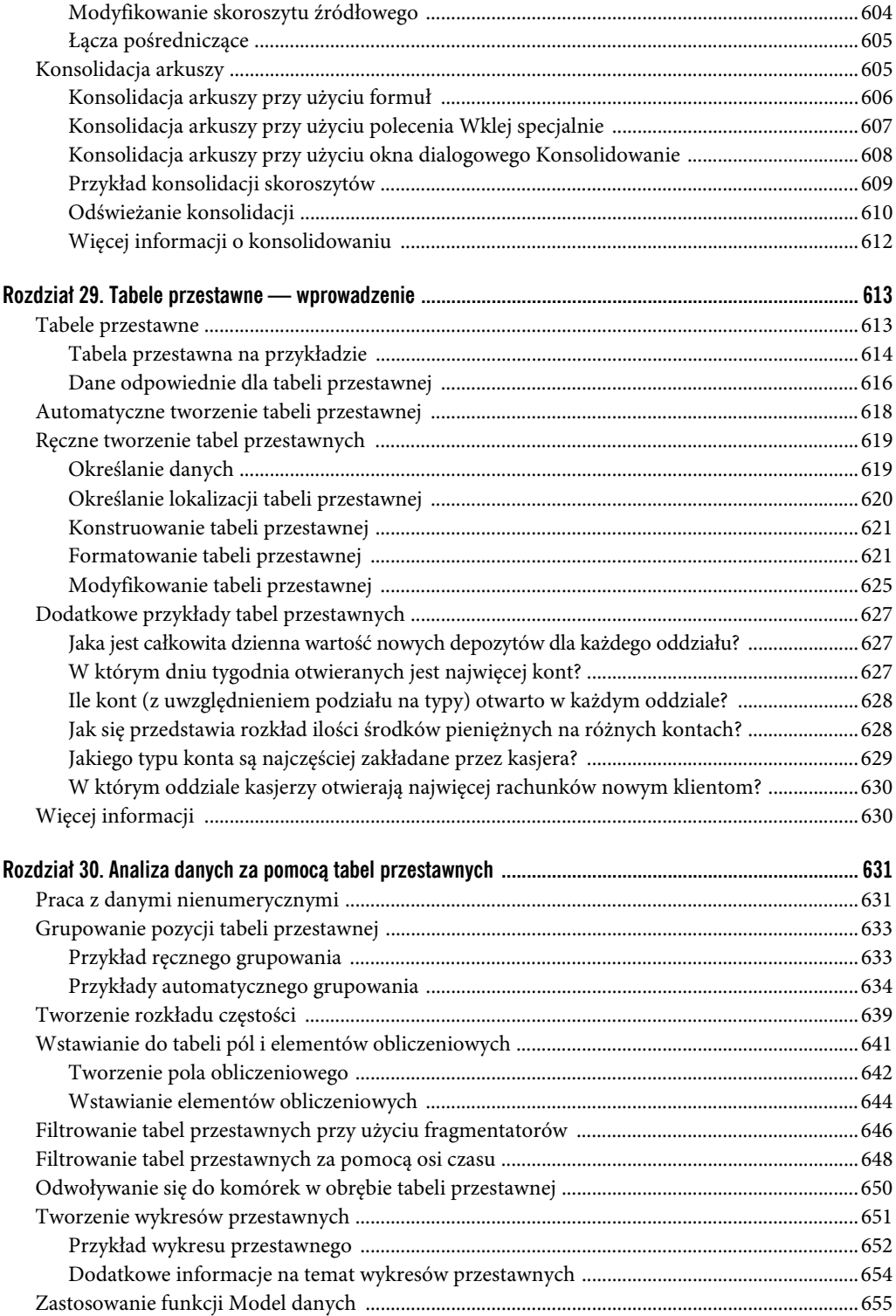

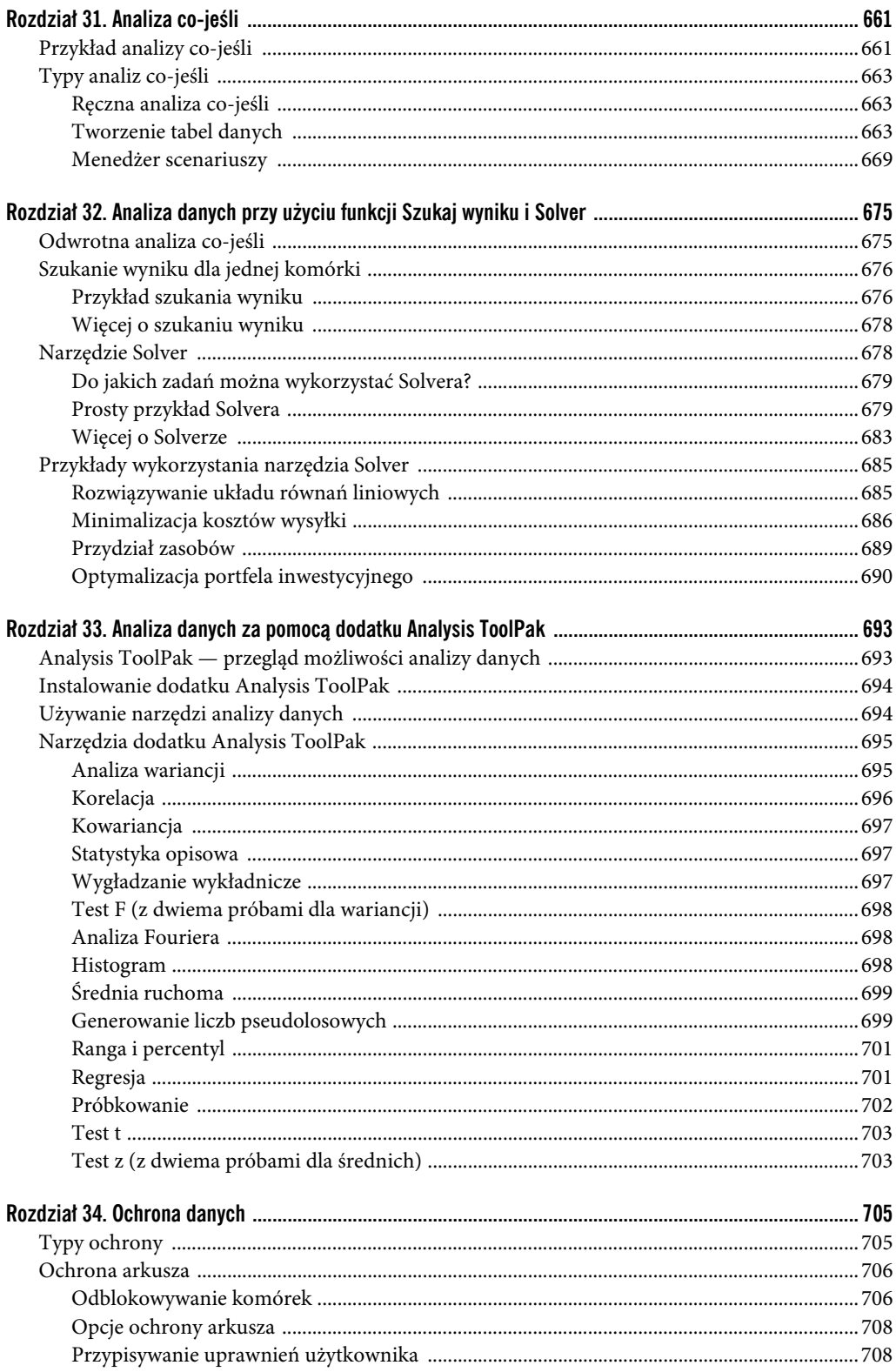

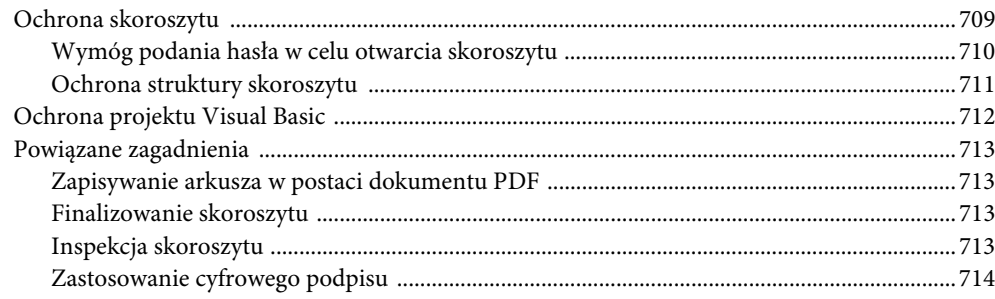

#### Część V. Zastosowanie dodatków Power Pivot i Power Query

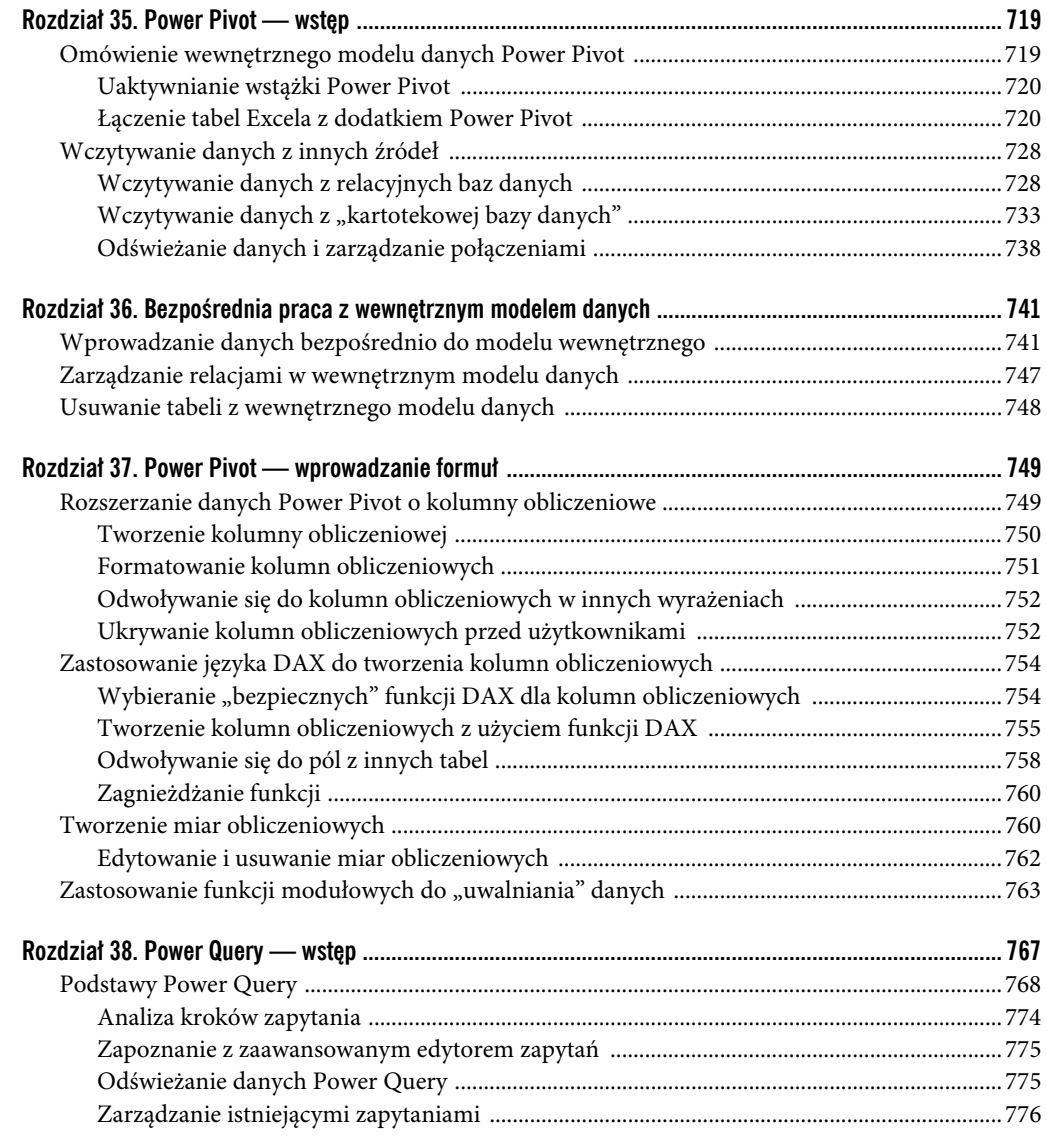

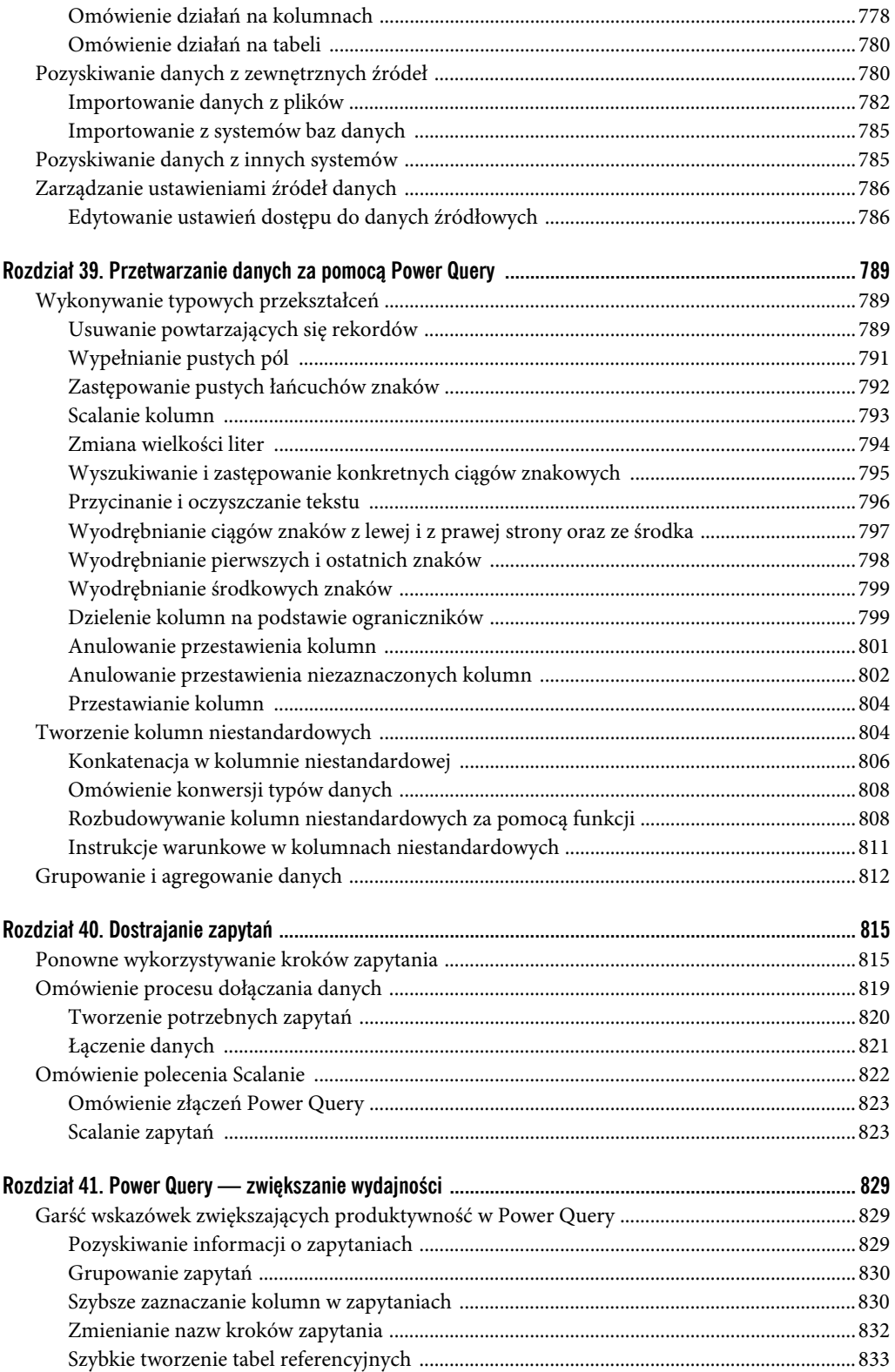

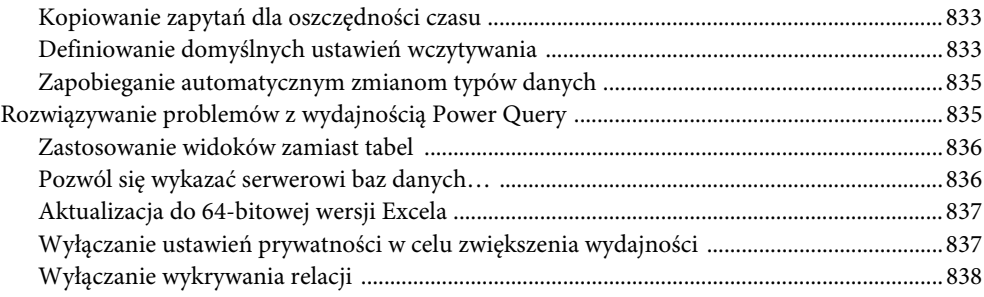

#### **Część VI. Automatyzacja 839**

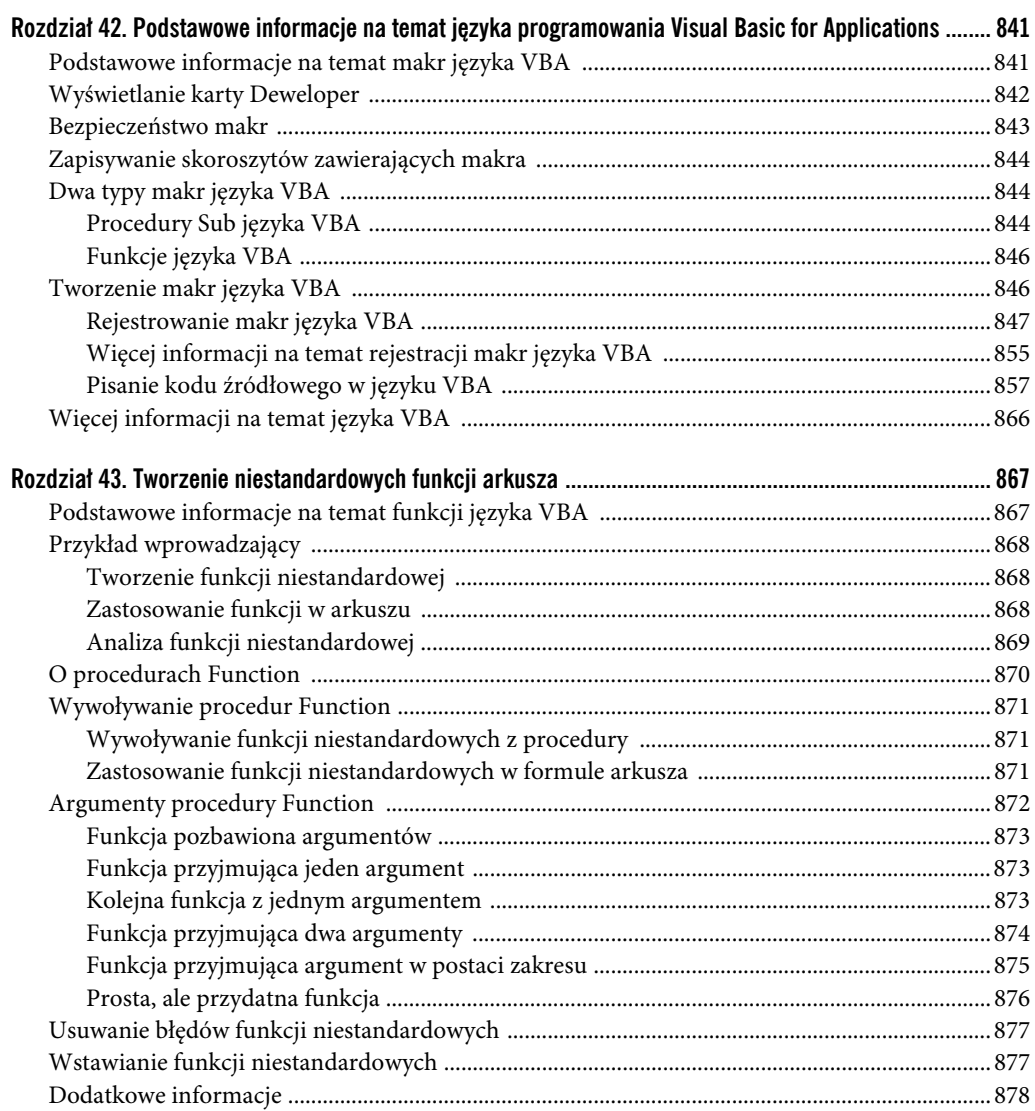

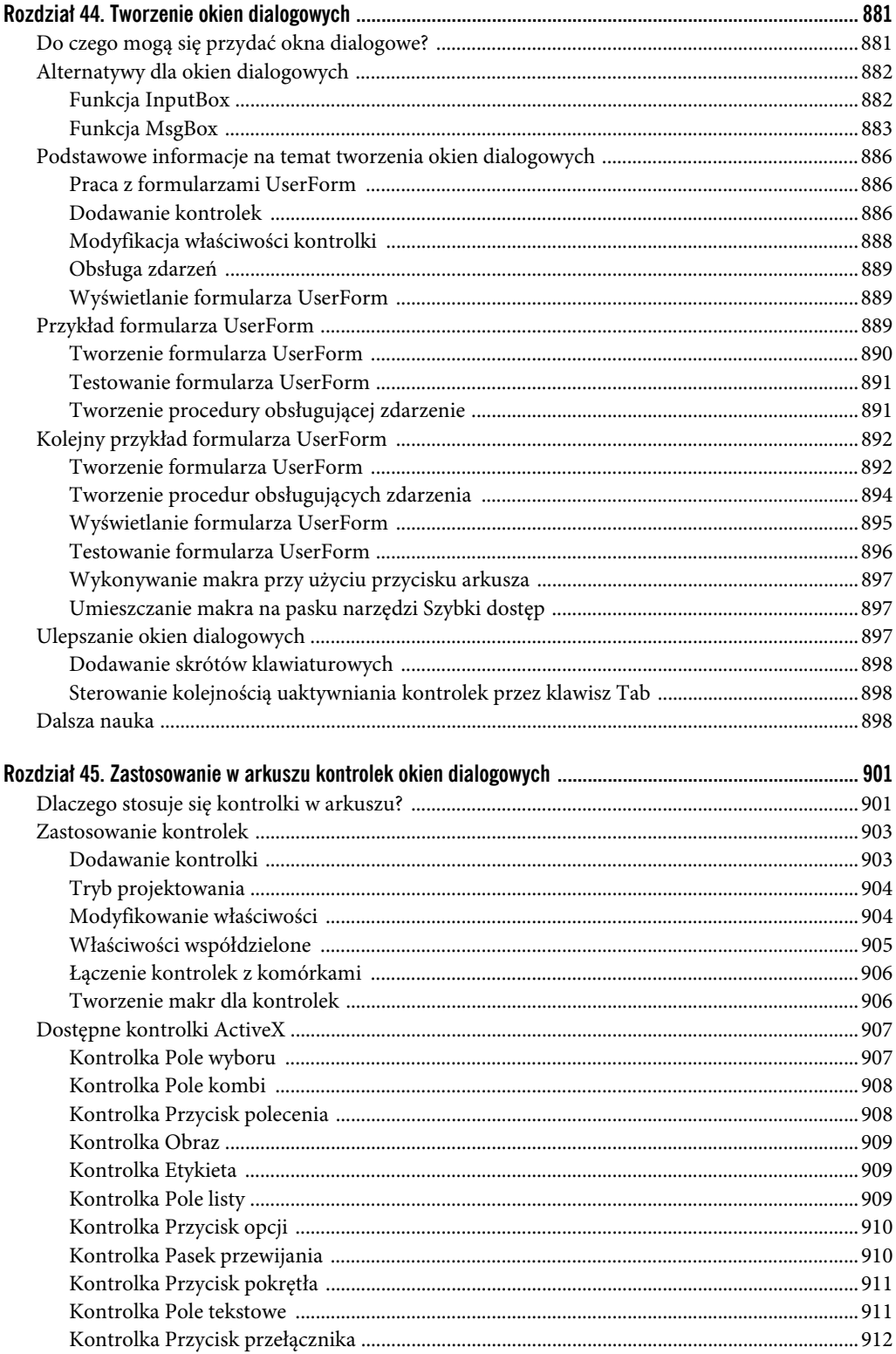

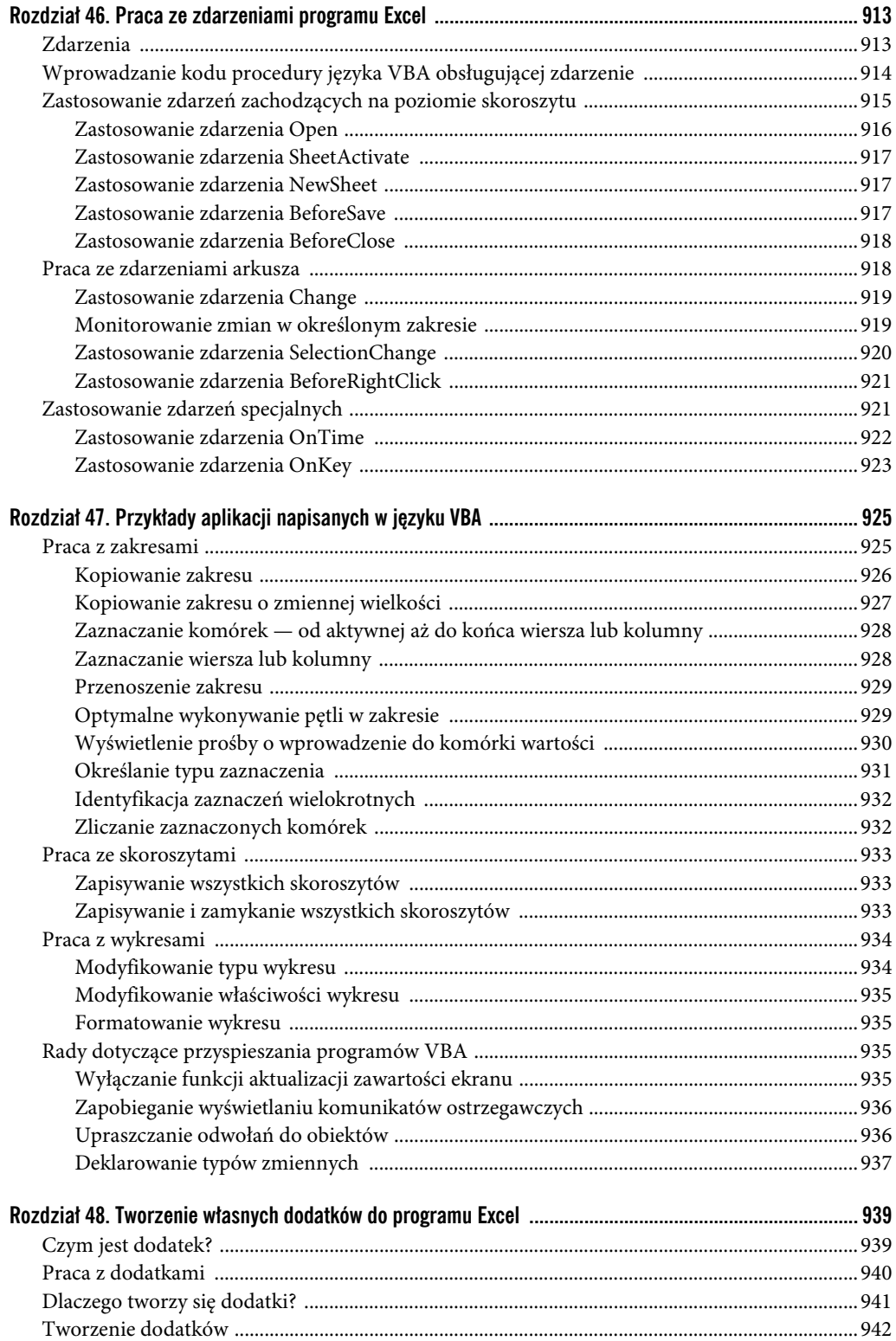

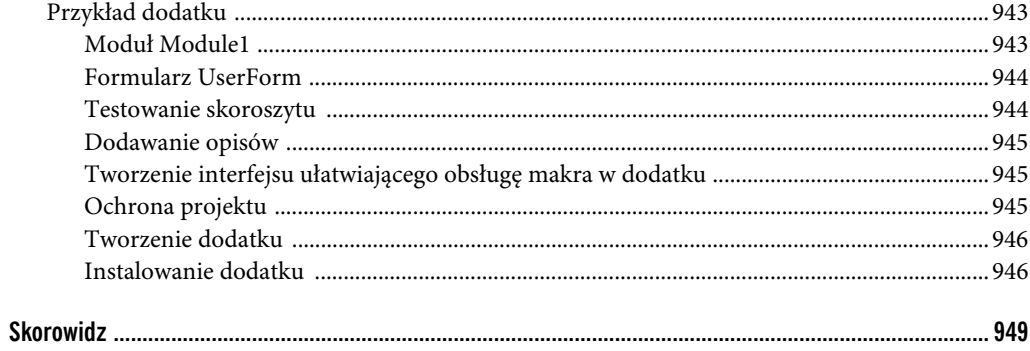

## **Zastosowanie formuł w typowych obliczeniach matematycznych**

#### **W TYM ROZDZIALE:**

- Obliczanie wartości procentowych
- Zaokraglanie liczb
- Zliczanie wartości w zakresie

iększość analityków posługujących się Excelem w środowisku biurowym ma za zadanie wykonywanie działań matematycznych, które pozwolą na oszacowanie wartości głównych wskaźników operacyjnych. W tym rozdziale przedstawione zostaną wybrane operacje matematyczne, często stosowane w świecie analityki biznesowej. **W**

#### **Obliczanie wartości procentowych**

Operacje takie jak obliczanie wartości procentowej, wariancji i sum skumulowanych (narastających) są filarami wszelkich analiz biznesowych. W tej części rozdziału przyjrzymy się przykładom formuł ułatwiających wykonywanie tego rodzaju obliczeń.

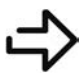

Przykładowy skoroszyt, o nazwie *formuły matematyczne.xlsx*, można pobrać z serwera FTP pod adresem *https://ftp.helion.pl/przyklady/e19biv.zip*.

#### **Obliczanie procentowego postępu realizacji celu**

Gdy ktoś prosi o wyliczenie procentowego postępu realizacji celu, to po prostu zależy mu na porównaniu bieżącego wyniku z oczekiwanym. Arytmetyka związana z tego rodzaju kalkulacjami jest prosta: wystarczy podzielić stan bieżący przez oczekiwany. W rezultacie otrzymamy wartość odzwierciedlającą procentowy postęp realizacji zadania. Jeśli na przykład naszym celem jest sprzedanie 100 sztuk produktu, a sprzedaliśmy 80 sztuk, to cel został zrealizowany w 80% (80/100).

Rysunek 10.1 przedstawia listę regionów z informacjami o wyznaczonych celach sprzedaży oraz aktualnych wartościach. Warto zauważyć, że formuła zawarta w komórce E5 po prostu dzieli wartość w kolumnie Bieżąca przez wartość w kolumnie Docelowa:

 $=$ D5/C5

**ROZDZIA Ł**

|                | A | B        | C          | D                  | E            |  |
|----------------|---|----------|------------|--------------------|--------------|--|
| 1              |   |          |            |                    |              |  |
| $\overline{2}$ |   |          |            |                    |              |  |
| 3              |   |          |            |                    |              |  |
| 4              |   | Region   | Docelowa   | Bieżąca            | Procent celu |  |
| 5              |   | Północ   | 509 283 zł | 553 887 zł = D5/C5 |              |  |
| 6              |   | Południe | 483 519 zł | 511 115 zł         | 106%         |  |
| $\overline{7}$ |   | Wschód   | 640 603 zł | 606 603 zł         | 95%          |  |
| 8              |   | Zachód   | 320 312 zł | 382 753 zł         | 119%         |  |
| $\Omega$       |   |          |            |                    |              |  |

**RYSUNEK 10.1.** Obliczanie procentowej realizacji celu

W tej formule nie ma niczego zaskakującego. Po prostu odwołuje się ona do odpowiednich komórek i dzieli jedną przez drugą. Formułę tę wystarczy wpisać tylko raz, w pierwszym wierszu z danymi (w tym przypadku w komórce E5), a potem skopiować ją w dół do pozostałych wierszy w tabeli.

Ewentualnie, jeśli zajdzie potrzeba porównania wartości bieżących z wspólnym celem, można opracować model podobny do pokazanego na rysunku 10.2. W tym modelu poszczególne regiony nie mają własnych celów. Zamiast tego porównujemy wartości w kolumnie Bieżąca z jednym celem, którego wartość została wprowadzona do komórki B3.

 $=$  C6/\$B\$3

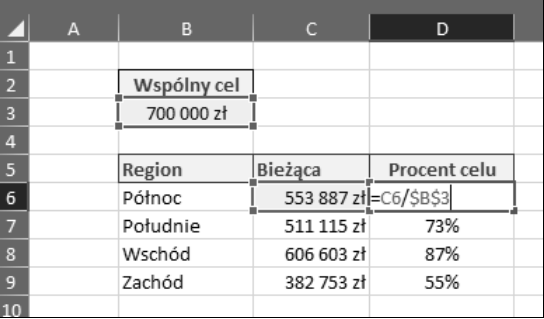

#### **RYSUNEK 10.2.** Obliczanie procentowej realizacji celu

Warto zauważyć, że odwołanie do komórki zawierającej wartość wspólnego celu jest odwołaniem bezwzględnym (\$B\$3). Zastosowanie symbolu dolara "blokuje" odwołanie do komórki z wartością celu i gwarantuje, że nie zmieni się ono przy kopiowaniu formuły do kolejnych wierszy.

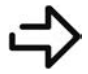

Więcej informacji o bezwzględnych i względnych odwołaniach do komórek znajdziesz w rozdziale 9., "Wprowadzenie do formuł i funkcji".

#### **Obliczanie wariancji procentowej**

Wariancja jest miarą zmienności — a w zakładanym tu przez nas uproszczeniu wskaźnikiem różnicy między jedną wartością a drugą. Aby lepiej pojąć tę koncepcję, wyobraź sobie, że jednego dnia sprzedałeś 120 sztuk produktu, a następnego 150 sztuk. Wyrażona w sposób bezwzględny różnica w poziomie sprzedaży jest łatwa do dostrzeżenia: drugiego dnia po prostu sprzedałeś o 30 sztuk produktu więcej. 150 sztuk minus 120 sztuk daje wariancję wynoszącą +30.

Czym zatem jest wariancja procentowa? Jest to procentowa różnica między wartością bazową (120) a nową (150). Wariancję procentową oblicza się poprzez odjęcie wartości bazowej od nowej i podzielenie wyniku przez wartość bazową. W tym przypadku (150–120)/120 = 25%. Wariancja procentowa informuje, że drugiego dnia sprzedałeś o 25% więcej sztuk produktu niż pierwszego.

Rysunek 10.3 pokazuje sposób przełożenia tej koncepcji na formułę. Formuła w komórce E4 oblicza wariancję procentową między sprzedażą w bieżącym roku a sprzedażą w roku poprzednim.

 $=(D4-C4)/C4$ 

|                | A | B        | C             | D                  |                         |  |
|----------------|---|----------|---------------|--------------------|-------------------------|--|
|                |   |          |               |                    |                         |  |
| $\overline{2}$ |   |          |               |                    |                         |  |
| $\overline{3}$ |   | Region   | Poprzedni rok | <b>Bieżący rok</b> | Wariancja %             |  |
| $\overline{4}$ |   | Północ   | 509 283 zł    |                    | 553 887 zł = (D4-C4)/C4 |  |
| 5              |   | Południe | 483 519 zł    | 511 115 zł         | 6%                      |  |
| 6              |   | Wschód   | 640 603 zł    | 606 603 zł         | $-5%$                   |  |
|                |   | Zachód   | 320 312 zł    | 382 753 zł         | 19%                     |  |
|                |   |          |               |                    |                         |  |

**RYSUNEK 10.3.** Obliczanie wariancji procentowej między wartością sprzedaży w bieżącym roku a wartością sprzedaży w roku poprzednim

W tej formule warto zwrócić uwagę na zastosowanie nawiasów. Domyślnie kolejność operacji w Excelu narzuca wykonanie dzielenia przed odejmowaniem. Ale jeśli w tym przypadku na to pozwolimy, otrzymamy błędny wynik. Ujęcie pierwszej części działania w nawiasy gwarantuje, że Excel wykona odejmowanie przed dzieleniem.

Formułę tę możemy po prostu wpisać raz w pierwszym wierszu z danymi (w tym przypadku w komórce E4), a potem skopiować ją w dół do wszystkich pozostałych wierszy w tabeli.

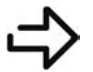

Szczegółowe wyjaśnienia dotyczące kolejności działań znajdziesz w rozdziale 9., "Wprowadzenie do formuł i funkcji".

Inny sposób obliczania wariancji procentowej polega na podzieleniu wartości sprzedaży w roku bieżącym przez wartość sprzedaży w roku poprzednim i odjęciu od wyniku 1. Ze względu na to, że Excel wykona dzielenie przed odejmowaniem, w tej wersji formuły nie trzeba używać nawiasów.

 $=D4/C4-1$ 

#### **Obliczanie wariancji procentowej z wartościami ujemnymi**

W poprzedniej części tego rozdziału była mowa o obliczaniu wariancji procentowej. W większości przypadków przedstawiona tam metoda sprawdza się doskonale. Ale gdy wartość bazowa wynosi zero lub mniej, ta formuła nie zdaje egzaminu.

Wyobraź sobie na przykład, że zakładasz firmę i oczekujesz, że w ciągu pierwszego roku przyniesie ona straty. Szacujesz, że zakończysz rok na minusie w wysokości 10000 zł. Załóżmy teraz, że wbrew przewidywaniom już w pierwszym roku firma zaczęła przynosić zyski i zarobiłeś 12000 zł. Obliczenie wariancji procentowej na podstawie rzeczywistych dochodów i założonego, ujemnego wyniku dałoby –220%. Możesz to sprawdzić na kalkulatorze: 12000 minus –10000 podzielone przez –10000 daje –220%.

Jak można powiedzieć, że wariancja procentowa wynosi –220%, skoro zarobiłeś? Cóż, problem polega na tym, że gdy wartość bazowa jest liczbą ujemną, z czystej arytmetyki wynika, że wartości zostaną niejako odwrócone i rezultat będzie bardzo dziwny. To nie jest wydumany problem w świecie biznesu, w którym budżet często może mieć wartość ujemną.

Rozwiązanie polega na zastosowaniu funkcji MODUŁ.LICZBY, która zaneguje minus w wartości bazowej:

 $=(C4 - B4) / MODUL.LICZBY(B4)$ 

Rysunek 10.4 ilustruje zastosowanie tej formuły, wpisanej w komórce E4, i pokazuje różnicę w wynikach, którą otrzymuje się w przypadku zwykłej formuły obliczania wariancji i formuły udoskonalonej.

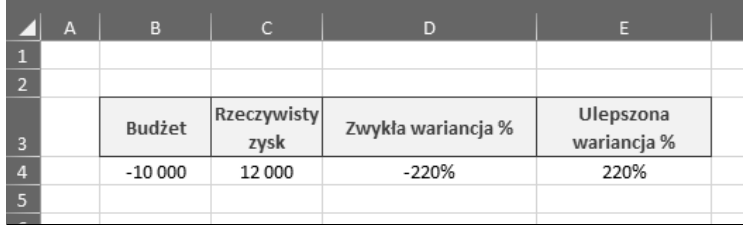

**RYSUNEK 10.4.** Zastosowanie funkcji MODUŁ.LICZBY pozwala wyliczyć rzeczywistą wartość wariancji procentowej w przypadku wartości ujemnych

Funkcja MODUŁ.LICZBY w Excelu zwraca bezwzględną wartość dowolnej liczby podanej w charakterze argumentu. Wprowadzenie w komórce A1 formuły =MODUŁ.LICZBY(–100) zwróci wartość 100. Funkcja MODUŁ.LICZBY po prostu przerabia każdą liczbę na nieujemną. Zastosowanie funkcji MODUŁ.LICZBY w powyższej formule neguje ujemną wartość bazową (w naszym przypadku budżet wynoszący –10000) i zwraca prawidłową wartość wariancji procentowej.

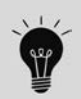

Tej formuły można bezpiecznie używać we wszystkich obliczeniach związanych z wariancją procentową, bo działa ona z każdą kombinacją wartości dodatnich i ujemnych.

#### **Obliczanie rozkładu procentowego**

Rozkład procentowy jest miarą tego, jak dany wskaźnik (taki jak całkowity przychód) rozkłada się na poszczególne składowe, które łącznie dają jego sumaryczną wartość. Jak widać na rysunku 10.5, obliczenia są stosunkowo proste. Każdy składnik dzieli się przez sumę tych składników. W tym przykładzie mamy komórkę zawierającą całkowity przychód (jest to komórka C9). Następnie dzielimy przychód wypracowany przez poszczególne regiony przez przychód całkowity, aby wyliczyć rozkład procentowy, ilustrujący wyniki regionalne.

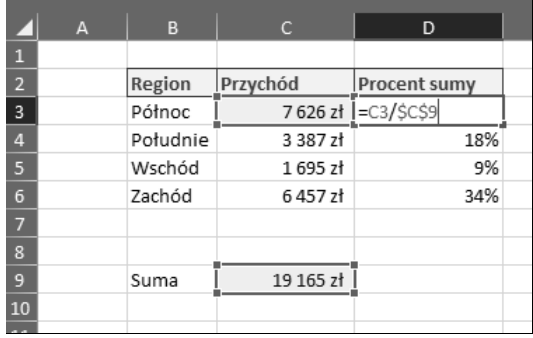

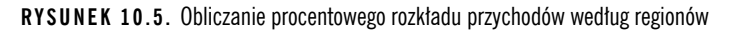

To nieskomplikowana formuła. Wykorzystujemy w niej po prostu odwołania do poszczególnych składowych i dzielimy wartości tych składowych przez ich sumę. Warto jedynie zauważyć, że odwołanie do komórki z sumą jest odwołaniem bezwzględnym (\$C\$9). Zastosowanie symbolu dolara "blokuje" odwołanie do komórki z wartością i gwarantuje, że nie zmieni się ono przy kopiowaniu formuły do kolejnych wierszy.

Nie trzeba przeznaczać osobnej komórki na sumę składowych. Sumę tę można obliczać bezpośrednio w formułach wyliczających rozkład procentowy. Rysunek 10.6 ilustruje zastosowanie funkcji SUMA zamiast komórki, w której podana została wartość łączna. Funkcja SUMA dodaje wszystkie przekazane do niej argumenty.

|                | А | B        | с        | D                                  |  |
|----------------|---|----------|----------|------------------------------------|--|
| 1              |   |          |          |                                    |  |
| $\overline{2}$ |   | Region   | Przychód | <b>Procent sumy</b>                |  |
| $\overline{3}$ |   | Północ   |          | 7626 zł   = C3/SUMA(\$C\$3:\$C\$6) |  |
| 4              |   | Południe | 3 387 zł | 18%                                |  |
| 5              |   | Wschód   | 1695 zł  | 9%                                 |  |
| 6              |   | Zachód   | 6457zł   | 34%                                |  |
| 7              |   |          |          |                                    |  |
| -8             |   |          |          |                                    |  |

**RYSUNEK 10.6.** Obliczanie rozkładu procentowego z użyciem funkcji SUMA

Ponownie warto podkreślić zastosowanie odwołań bezwzględnych w funkcji SUMA. Gwarantują one, że zakres przekazywany do tej funkcji pozostanie bez zmian przy kopiowaniu formuły.

=C3/SUMA(\$C\$3:\$C\$6)

#### **Obliczanie sumy skumulowanej**

W niektórych organizacjach stosuje się wyliczenia sumy skumulowanej (narastającej) do analizowania zmian wartości wskaźników z upływem czasu. Rysunek 10.7 ilustruje obliczanie skumulowanej sumy sprzedanych produktów w okresie od stycznia do grudnia. Formuła użyta w komórce D3 została skopiowana w dół, do wierszy odpowiadających kolejnym miesiącom.

 $=$ SUMA $($  $$C$3:C3)$ 

|                | A | B           | $\mathsf{C}$ | D                                 |  |
|----------------|---|-------------|--------------|-----------------------------------|--|
| $\mathbf{1}$   |   |             |              |                                   |  |
| $\overline{2}$ |   |             |              | Sprzedanych szt. Suma skumulowana |  |
| 3              |   | Styczeń     |              | 78 = SUMA(\$C\$3:C3)              |  |
| 4              |   | Luty        | 63           | 141                               |  |
| 5              |   | Marzec      | 38           | 179                               |  |
| 6              |   | Kwiecień    | 17           | 196                               |  |
| 7              |   | Maj         | 84           | 280                               |  |
| 8              |   | Czerwiec    | 63           | 343                               |  |
| 9              |   | Lipiec      | 32           | 375                               |  |
| 10             |   | Sierpień    | 20           | 395                               |  |
| 11             |   | Wrzesień    | 98           | 493                               |  |
| 12             |   | Październik | 63           | 556                               |  |
| 13             |   | Listopad    | 75           | 631                               |  |
| 14             |   | Grudzień    | 75           | 706                               |  |
| 15             |   |             |              |                                   |  |

**RYSUNEK 10.7.** Obliczanie sumy skumulowanej

W tej formule funkcja SUMA jest używana do zsumowania wszystkich wartości (sprzedanych sztuk), począwszy od komórki C3 do bieżącego wiersza. Trik polega na zastosowaniu odwołania bezwzględnego (\$C\$3). Zastosowanie odwołania bezwzględnego w odniesieniu do pierwszej wartości w analizowanym roku "blokuje" tę wartość. Gwarantuje to, że przy kopiowaniu formuły w kolejnych wierszach funkcja SUMA zawsze będzie dodawała liczbę sprzedanych produktów od pierwszej wartości aż do bieżącego wiersza.

#### **Procentowe zwiększanie lub zmniejszanie wartości**

Jedno z typowych zadań analityka posługującego się Excelem polega na procentowym zwiększaniu albo zmniejszaniu podanej wartości. Na przykład w przypadku podnoszenia ceny zwykle robi się to w sposób procentowy. Zniżki udzielane klientom polegają na ogół na obniżeniu ceny o konkretny procent.

Rysunek 10.8 ilustruje zwiększanie lub zmniejszanie wartości o określony procent przy użyciu prostej formuły. W komórce E5 zastosowany został wzrost ceny produktu A o 10%. W komórce E9 dajemy klientowi A 20-procentowy rabat.

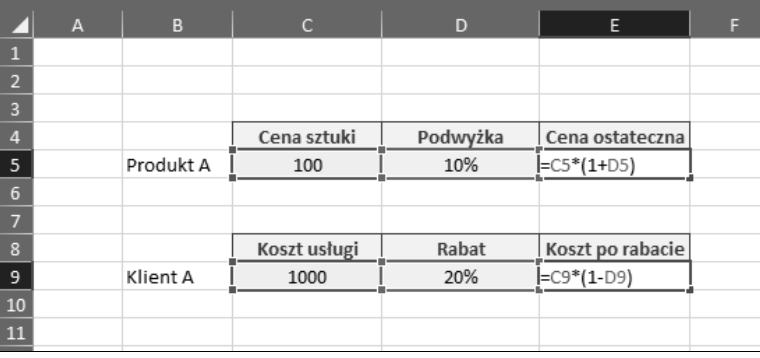

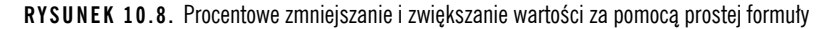

Aby zwiększyć wartość o pewien procent, należy pomnożyć pierwotną wartość przez 1 plus procent wzrostu. W przykładzie z rysunku 10.8 cena produktu A została podniesiona o 10%. Najpierw więc dodajemy 1 do 10%. To daje nam 110%. Następnie mnożymy pierwotną cenę (wynoszącą 100) przez 110%. W rezultacie otrzymujemy nową cenę, wynoszącą 110.

Aby zmniejszyć wartość o pewien procent, należy pomnożyć pierwotną wartość przez 1 minus procent zniżki. W przykładzie z rysunku 10.8 klient A otrzymał 20-procentowy rabat. Najpierw więc odejmujemy 20% od 1. To daje nam 80%. Następnie mnożymy oryginalną cenę usługi (wynoszącą 1000) przez 80%. W rezultacie otrzymujemy nową cenę usługi, wynoszącą 800.

Zwróć uwagę na zastosowanie nawiasów w formułach. Zgodnie z domyślną kolejnością operacji w Excelu mnożenie jest wykonywane przed dodawaniem lub odejmowaniem. Ale jeślibyśmy na to pozwolili, otrzymalibyśmy błędny wynik. Ujęcie drugiej części formuły w nawiasy gwarantuje, że Excel najpierw wykona mnożenie.

#### **Radzenie sobie z błędami dzielenia przez zero**

W matematyce dzielenie przez zero jest niewykonalne. Aby zrozumieć, dlaczego tak jest, warto rozważyć, co się dzieje w przypadku dzielenia jednej liczby przez drugą.

Dzielenie jest niczym więcej jak wyrafinowanym sposobem odejmowania. Na przykład dzielenie 10 przez 2 jest tym samym, co rozpoczęcie od wartości 10 i odejmowanie od niej 2 tyle razy, ile będzie trzeba, aby osiągnąć zero. W opisywanym przypadku 2 trzeba byłoby odjąć od 10 pięciokrotnie.

 $10-2=8$  $8-2=6$  $6 - 2 = 4$  $4 - 2 = 2$  $2 - 2 = 0$ 

To oznacza, że  $10/2 = 5$ .

Jeśli spróbowałbyś wykonać analogiczną operację w przypadku dzielenia 10 przez 0, nic byś nie wskórał, bo 10–0 zawsze będzie wynosiło 10. Mógłbyś odejmować zero od dziesięciu aż do rozładowania baterii w kalkulatorze.

 $10-0 = 10$  $10-0 = 10$  $10-0 = 10$  $10-0 = 10$ 

…i tak do nieskończoności.

Matematycy nazywają wynik dzielenia dowolnej liczby przez zero nieokreślonym. Programy takie jak Excel traktują próbę dzielenia przez zero jako błąd. W samym Excelu dzielenie przez zero zwraca błąd #DZIEL/0!

Tego błędu można uniknąć, instruując Excela, aby pominął obliczenia, jeśli dzielnikiem jest zero. Rysunek 10.9 ilustruje jedno z możliwych podejść: ujęcie operacji dzielenia w funkcję JEŻELI.

 $=$ JEŻELI $(C4=0; 0; D4/C4)$ 

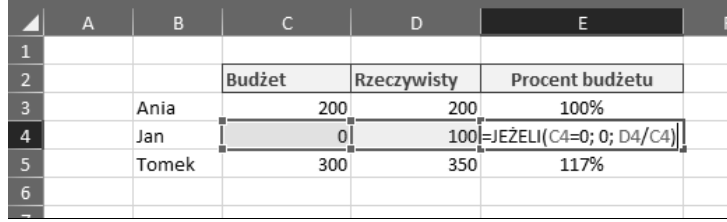

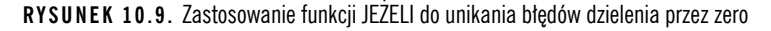

Funkcja JEŻELI przyjmuje trzy argumenty: warunek, operację do wykonania w przypadku, gdy warunek jest spełniony, oraz operację do wykonania w przypadku niespełnienia warunku.

Warunkiem w tym przykładzie jest zerowa wartość budżetu w komórce C4 (C4=0). Argumenty definiujące warunek muszą być skonstruowane tak, by dawały wartość PRAWDA lub FAŁSZ, co zwykle wymaga zastosowana jakiegoś operatora porównania (takiego jak znak równości albo znak większe niż) bądź użycia funkcji arkusza, zwracającej PRAWDĘ lub FAŁSZ (takiej jak CZY.BŁĄD albo CZY.PUSTA).

Jeśli nasz warunek w tym przypadku zwróci wartość PRAWDA, to w komórce pojawi się wynik drugiego argumentu funkcji JEŻELI. Drugim argumentem jest w tym przypadku 0, co oznacza, że jeśli wartość budżetu w komórce C4 wynosi zero, w komórce z formułą również pojawi się zero. Jeśli budżet nie jest zerowy, do głosu dochodzi trzeci argument. W trzecim argumencie zaś instruujemy Excela, aby wykonał operację dzielenia (D4/C4).

Działanie opisywanej formuły polega więc w skrócie na tym, że jeśli komórka C4 ma wartość 0, to formuła zwraca 0; w przeciwnym razie zwraca wynik dzielenia D4/C4.

#### **Zaokrąglanie liczb**

Klientom często zależy na eleganckich, zaokrąglonych wartościach. Epatowanie użytkownika ułamkami dziesiętnymi i nadmiarem cyfr po przecinku tylko gwoli dokładności może zmniejszyć czytelność raportu. Z tego względu warto się przyjrzeć funkcjom Excela służącym do zaokrąglania liczb.

W tej części rozdziału omówionych zostało kilka technik zaokrąglania wartości w różnego rodzaju obliczeniach.

#### **Zaokrąglanie liczb za pomocą formuł**

Funkcja ZAOKR służy do zaokrąglania podanej liczby do określonej liczby cyfr. Funkcja ZAOKR przyjmuje dwa argumenty: wartość początkową oraz liczbę cyfr, do jakiej chcemy ją zaokrąglić.

Przekazanie jako drugiego argumentu wartości 0 nakazuje Excelowi usunięcie wszystkich miejsc po przecinku i zaokrąglenie części całkowitej wartości na podstawie pierwszego miejsca dziesiętnego. Na przykład poniższa formuła zaokrągla podaną wartość do 94:

=ZAOKR(94,45; 0)

Nadanie drugiemu argumentowi wartości 1 instruuje Excela, by zaokrąglił liczbę do pierwszej cyfry po przecinku. Na przykład poniższa formuła zaokrągla podaną wartość do 94,5:

```
=ZAOKR(94,45; 1)
```
Drugi argument może też mieć wartość ujemną. Taka wartość nakazuje Excelowi zaokrąglenie liczby na podstawie wartości po lewej stronie znaku dziesiętnego. Poniższa formuła zwraca wartość 90:

```
= ZAOKR(94, 45; -1)
```
Istnieje możliwość wymuszenia zaokrąglenia w określoną stronę za pomocą funkcji ZAOKR.GÓRA i ZAOKR.DÓŁ.

Ta formuła ZAOKR.DÓŁ zaokrągla wartość 94,45 w dół, do 94.

```
=ZAOKR.DÓŁ(94,45; 0)
```
Ta formuła ZAOKR.GÓRA zaokrągla wartość 94,45 w górę, do 95.

```
=ZAOKR.GÓRA(94,45; 0)
```
#### **Zaokrąglanie do pełnego grosza**

W niektórych branżach często zaokrągla się wartości księgowe do pełnego grosza (centa itp.). Rysunek 10.10 pokazuje, jak zaokrąglenie wartości w złotych w górę lub w dół do pełnego grosza może wpłynąć na wartość końcową.

Wartość można zaokrąglić do pełnego grosza za pomocą funkcji ZAOKR.W.GÓRĘ lub ZAOKR.W.DÓŁ.

|                 | $\overline{A}$ | B         | C                                            | D                       |  |
|-----------------|----------------|-----------|----------------------------------------------|-------------------------|--|
|                 |                |           |                                              |                         |  |
|                 |                | Kwota     | Zaokr. w górę do pełnego                     | Zaokr. w dół do pełnego |  |
| $\overline{2}$  |                |           | grosza                                       | grosza                  |  |
| $\overline{3}$  |                | 34,243 zł | 34,25 zł                                     | 34,24 zł                |  |
| $\overline{4}$  |                |           |                                              |                         |  |
| 5               |                |           | =ZAOKR.W.GÓRE(B3;0,01) =ZAOKR.W.DÓŁ(B3;0,01) |                         |  |
| $6\overline{6}$ |                |           |                                              |                         |  |
|                 |                |           |                                              |                         |  |

**RYSUNEK 10.10.** Zaokrąglanie do pełnego grosza

Funkcja ZAOKR.W.GÓRĘ zaokrągla wartość do podanej istotności, określonej w argumencie tej funkcji. Przydaje się to na przykład wtedy, gdy chcemy zastąpić standardowe procedury zaokrąglania własnymi, stosowanymi w naszej organizacji. W ten sposób, używając funkcji ZAOKR.W.GÓRĘ z istotnością 1, możemy zmusić Excela do zaokrąglenia wartości 123,222 do 124.

```
=ZAOKR.W.GÓRĘ(123,222; 1)
```
Oznacza to, że istotność o wartości .01 informuje funkcję ZAOKR.W.GÓRĘ, aby zaokrągliła kwotę w górę do najbliższego grosza.

Jeśli zależałoby nam na przykład na zaokrągleniu do najbliższych pięciu groszy, moglibyśmy użyć istotności ,05. Na przykład poniższa formuła zwraca wartość 123,15:

```
=ZAOKR.W.GÓRĘ(123,11; ,05)
```
Funkcja ZAOKR.W.DÓŁ działa analogicznie, z tą różnicą, że zaokrągla ona wartość w dół zgodnie z podaną istotnością. Poniższa formuła zaokrągla wartość 123,19 w dół, do najbliższych pięciu groszy, co w rezultacie daje 123,15:

=ZAOKR.W.DÓŁ(123,19; ,05)

#### **Zaokrąglanie do cyfr znaczących**

W niektórych raportach finansowych wartości są przedstawiane z dokładnością do konkretnej cyfry znaczącej. Koncepcja polega na tym, że w przypadku kwot o wielomilionowej wartości nie ma sensu zaśmiecać raportu wartościami o dokładności rzędu dziesiątek, setek czy nawet tysięcy.

Na przykład zamiast wyświetlać wartość 883 788, można zaokrąglić wartość do pierwszej cyfry znaczącej. To oznacza, że w rezultacie wyświetlona zostałaby wartość 900 000. Zaokrąglenie 883 788 do dwóch cyfr znaczących dałoby w rezultacie 880 000.

Krótko mówiąc, zakładamy, że dana cyfra jest już znacząca na tyle, by warto było ją uwzględnić. Resztę można zastąpić zerami. Wydaje się, że takie podejście może przysporzyć kłopotów, ale przy odpowiednio dużych wartościach cyfry znajdujące się poniżej pewnej cyfry znaczącej właściwie nie mają znaczenia.

Rysunek 10.11 przedstawia możliwość zastosowania formuły, która zaokrągla wartości do danej liczby cyfr znaczących.

Przyjrzyjmy się działaniu tego arkusza.

Funkcja ZAOKR służy do zaokrąglania danej wartości do konkretnej liczby cyfr. Przyjmuje ona dwa argumenty: wartość początkową oraz liczbę cyfr, do jakiej wartość ta ma zostać zaokrąglona.

|                         | A | B                 | C                                                         | D | E              |  |
|-------------------------|---|-------------------|-----------------------------------------------------------|---|----------------|--|
|                         |   |                   |                                                           |   |                |  |
| $\overline{2}$          |   |                   |                                                           |   | Cyfry znaczące |  |
| $\overline{3}$          |   |                   |                                                           |   |                |  |
| $\overline{4}$          |   | Wartość pierwotna | Po uwzględnieniu cyfr znaczących                          |   |                |  |
| 5                       |   |                   | [=ZAOKR(B5;DŁ(ZAOKR.DO.CAŁK(MODUŁ.LICZBY(B5)))*-1+\$E\$3) |   |                |  |
| 6                       |   | 900 942           | 900 000                                                   |   |                |  |
|                         |   | 591 007           | 600 000                                                   |   |                |  |
| $\overline{\mathbf{8}}$ |   | 491 235           | 500 000                                                   |   |                |  |
| 9                       |   | 883 788           | 900 000                                                   |   |                |  |
| 10                      |   | 952 687           | 1 000 000                                                 |   |                |  |
| 11                      |   | $-332602$         | $-300000$                                                 |   |                |  |
| 12                      |   |                   |                                                           |   |                |  |
|                         |   |                   |                                                           |   |                |  |

**RYSUNEK 10.11.** Zaokrąglanie do jednej cyfry znaczącej

Przekazanie ujemnej wartości w drugim argumencie nakazuje Excelowi zaokrąglenie wartości na podstawie cyfry znaczącej po lewej stronie przecinka dziesiętnego. Na przykład poniższa formuła zwraca wartość 9500:

 $= ZAOKR(9489; -2)$ 

Zmiana cyfry znaczącej poprzez przekazanie drugiego argumentu o wartości –3 zwróci wartość 9000.

 $= ZAOKR(9489; -3)$ 

To rozwiązanie sprawdza się doskonale, ale co jeśli dysponujemy liczbami różniącymi się o rząd wielkości? Zmierzam do tego, że jeden zbiór danych może być wyrażony w milionach, a inny w setkach tysięcy. Jeśli chcielibyśmy wyświetlić wszystkie te dane z dokładnością do pierwszej cyfry znaczącej, musielibyśmy zastosować różne wersje funkcji ZAOKR dla każdej z nich, aby uwzględnić zmianę wartości drugiego argumentu (liczby cyfr znaczących), dopasowaną do poszczególnych rzędów wielkości.

Aby rozwiązać ten problem, możemy zastąpić zakodowaną "na stałe" liczbę cyfr znaczących formułą, która ją obliczy.

Wyobraźmy sobie, że mamy do zaokrąglenia wartość –2330,45. W takim przypadku możemy wykorzystać poniższą formułę jako argument oznaczający liczbę cyfr znaczących w funkcji ZAOKR:

DŁ(ZAOKR.DO.CAŁK(MODUŁ.LICZBY(–2330,45)))\*–1+2

Ta formuła najpierw przekazuje wartość źródłową do funkcji MODUŁ.LICZBY, co powoduje usunięcie ewentualnego znaku minusa. Rezultat jest następnie przekazywany do funkcji ZAOKR.DO.CAŁK, która usuwa z niego część ułamkową. Wynik tej z kolei operacji jest przekazywany do funkcji DŁ, która sprawdza, z ilu cyfr składa się liczba pozbawiona części dziesiętnej i ewentualnego symbolu minusa.

W tym przykładzie rezultat wynosi 4, bo jeśli z wartości –2330,45 usuniemy część dziesiętną oraz minus, otrzymamy liczbę o długości czterech cyfr.

Liczba ta jest następnie mnożona przez –1 w celu nadania jej wartości ujemnej, potem zaś dodajemy do niej liczbę cyfr znaczących, na jakich nam zależy. W tym przypadku:  $4^x-1+2=-2$ .

Cała ta formuła może być zastosowana jako drugi argument funkcji ZAOKR. Po wprowadzeniu jej do Excela zaokrągli ona wartość źródłową do –2300 (dwie cyfry znaczące).

=ZAOKR(–2330,45; DŁ(ZAOKR.DO.CAŁK(MODUŁ.LICZBY(–2330,45)))\*–1+2)

Dane w tej formule można zastąpić odwołaniami do komórek zawierających wartość źródłową oraz liczbę żądanych cyfr znaczących. Właśnie takie rozwiązanie zostało przedstawione na rysunku 10.11.

=ZAOKR(B5;DŁ(ZAOKR.DO.CAŁK(MODUŁ.LICZBY(B5)))\*–1+\$E\$3)

#### **Zliczanie wartości w zakresie**

Excel jest wyposażony w kilka funkcji służących do zliczania wartości z podanego zakresu: ILE.LICZB, ILE.NIEPUSTYCH i LICZ.PUSTE. Każda z tych funkcji oferuje inną metodę zliczania na podstawie tego, czy wartości źródłowe są liczbami, liczbami i tekstem, czy też chodzi nam o puste komórki.

Rysunek 10.12 ilustruje różne rodzaje zliczania. W wierszu 12 używamy funkcji ILE.LICZB do zliczenia tylko tych testów, które studenci zdali. W kolumnie H za pomocą funkcji ILE.NIEPUSTYCH zliczamy wszystkie testy, do jakich podchodzili poszczególni studenci. W kolumnie I za pomocą funkcji LICZ.PUSTE zliczamy tylko te testy, do których studenci jeszcze nie podchodzili.

|                               | B<br>A    | $\mathsf{C}$ | D            | E                                      | F            | $ \mathsf{G} $ | H                                      | т               |
|-------------------------------|-----------|--------------|--------------|----------------------------------------|--------------|----------------|----------------------------------------|-----------------|
| $\mathbf 1$<br>$\overline{2}$ |           |              |              |                                        |              |                |                                        |                 |
| $\overline{\mathbf{3}}$       |           | Algebra      | Język        | Fizyka                                 | Historia     |                | Do ilu testów<br>przystąpił<br>student | Pozostałe testy |
| $\overline{\mathbf{4}}$       | Student 1 | Oblał        |              | $\mathbf{1}$                           |              |                | 2                                      | 2               |
| $\overline{5}$                | Student 2 | $\mathbf{1}$ | 1            | $\mathbf{1}$                           |              |                | 3                                      |                 |
| $\overline{6}$                | Student 3 |              | $\mathbf{1}$ | $\mathbf{1}$                           | $\mathbf{1}$ |                | 3                                      | 1               |
| $\overline{7}$                | Student 4 | Oblał        |              | Oblał                                  |              |                | $\overline{2}$                         | $\overline{2}$  |
| $\overline{\mathbf{8}}$       | Student 5 | $\mathbf{1}$ | $\mathbf{1}$ | $\mathbf{1}$                           | Oblał        |                | 4                                      | 0               |
| $\overline{9}$                |           |              |              |                                        |              |                |                                        |                 |
| $10\,$                        |           |              |              | Ilu studentów zdało poszczególne testy |              |                |                                        |                 |
| $11\,$                        |           | Algebra      | Język        | Fizyka                                 | Historia     |                |                                        |                 |
| $12\,$                        |           | 2            | 3            | 4                                      | 1            |                |                                        |                 |
| 13                            |           |              |              |                                        |              |                |                                        |                 |

**RYSUNEK 10.12.** Przykład zliczania komórek

Funkcja ILE.LICZB zlicza tylko wartości numeryczne z podanego zakresu. Wymaga ona podania jednego argumentu, w ramach którego przekazujemy jej obszar komórek. Na przykład poniższa formuła zliczy wyłącznie te komórki z obszaru C4:C8, które zawierają wartości liczbowe:

 $=$ ILE.LICZB $(C4:C8)$ 

Funkcja ILE.NIEPUSTYCH zlicza wszystkie niepuste komórki. Można jej użyć do liczenia komórek zawierających dowolną kombinację liczb i tekstu. Wymaga ona podania tylko jednego argumentu, w ramach którego przekazujemy jej obszar komórek. Na przykład poniższa formuła zliczy wszystkie niepuste komórki z obszaru C4:F4:

=ILE.NIEPUSTYCH(C4:F4)

Funkcja LICZ.PUSTE zlicza tylko puste komórki znajdujące się w danym obszarze. Wymaga ona podania jednego argumentu, w ramach którego przekazujemy jej obszar komórek. Poniższa formuła zliczy wszystkie puste komórki z obszaru C4:F4:

 $=$ LICZ.PUSTE $(C4;F4)$ 

#### **Zastosowanie funkcji do przeliczania jednostek**

Załóżmy, że pracujesz w firmie, w której często przelicza się jednostki z miar metrycznych na anglosaskie, i interesuje Cię, ile filiżanek (ang. cups) mieści się w galonie brytyjskim, albo chciałbyś przeliczyć jardy sześcienne na inną miarę objętości.

Za pomocą funkcji KONWERTUJ można opracować tabelę konwersji obejmującą wszelkie możliwe rodzaje przeliczeń między jednostkami miary. Rysunek 10.13 przedstawia taką tabelę, opracowaną wyłącznie za pomocą funkcji KONWERTUJ Excela.

|                | $\mathsf{C}$ | D                     | E      | F                                           | G         | H           |           |           |
|----------------|--------------|-----------------------|--------|---------------------------------------------|-----------|-------------|-----------|-----------|
| $\mathbf{1}$   |              |                       |        |                                             |           |             |           |           |
|                |              |                       |        |                                             |           |             |           |           |
| $\overline{2}$ |              |                       |        | Łyżeczka                                    | Łyżka     | Uncja płynu | Filiżanka | Pinta am. |
| 3              |              |                       |        | tsp                                         | tbs       | <b>OZ</b>   | cup       | us_pt     |
| $\overline{4}$ |              | Łyżeczka              | tspl   | $=$ KONWERTUJ $(1, \text{SE4}, \text{GS3})$ |           |             | 0,02      | 0,01      |
| 5              |              | Łyżka                 | tbs    | 3,00                                        | 1,00      | 0,50        | 0,06      | 0,03      |
| $6\phantom{1}$ |              | Uncja płynu           | OZ     | 6,00                                        | 2.00      | 1,00        | 0,13      | 0,06      |
| $\overline{7}$ |              | Filiżanka             | cup    | 48,00                                       | 16,00     | 8,00        | 1,00      | 0,50      |
| 8              |              | Pinta amerykańska     | us pt  | 96,00                                       | 32,00     | 16,00       | 2,00      | 1,00      |
| 9              |              | Pinta brytyjska       | uk_pt  | 115,29                                      | 38,43     | 19,22       | 2,40      | 1,20      |
| 10             |              | Kwarta amerykańska    | qt     | 192,00                                      | 64,00     | 32,00       | 4,00      | 2,00      |
| 11             |              | Kwarta brytyjska      | uk_qt  | 230,58                                      | 76,86     | 38,43       | 4,80      | 2,40      |
| 12             |              | Galon                 | gal    | 768,00                                      | 256,00    | 128,00      | 16,00     | 8,00      |
| 13             |              | Galon brytyjski       | uk_gal | 922,33                                      | 307,44    | 153,72      | 19,22     | 9,61      |
| 14             |              | Litr                  |        | 202,88                                      | 67,63     | 33,81       | 4,23      | 2,11      |
| 15             |              | Baryłka ropy naftowej | barrel | 32 256,00                                   | 10 752,00 | 5 376,00    | 672,00    | 336,00    |
| 16             |              | Stopa sześcienna      | ft3    | 5 745,04                                    | 1915,01   | 957,51      | 119,69    | 59,84     |
| 17             |              | Cal sześcienny        | in3    | 3,32                                        | 1,11      | 0,55        | 0,07      | 0,03      |

**RYSUNEK 10.13.** Tworzenie tabeli konwersji jednostek

Za pomocą tej tabeli można błyskawicznie przeliczać wartości z jednej jednostki miary na inną. Jak widać, w filiżance mieści się 48 łyżeczek, 2,4 filiżanki daje brytyjską pintę i tak dalej.

Funkcja KONWERTUJ wymaga podania trzech argumentów: wartości liczbowej, jednostki źródłowej i jednostki docelowej. Na przykład w celu przeliczenia 100 mil na kilometry można wprowadzić do komórki następującą formułę (która zwróci wartość 160,93).

=KONWERTUJ(100;"mi"; "km")

Poniższej formuły można użyć do przeliczenia 100 galonów na litry. Zwróci ona wartość 378,54.

```
=KONWERTUJ(100;"gal"; "l")
```
Zwróć uwagę na kody konwersji, odpowiadające poszczególnym jednostkom miary. Kody te mają bardzo konkretną postać i muszą zostać wprowadzone dokładnie tak, jak oczekuje tego Excel. Wprowadzenie formuły z funkcją KONWERTUJ, w której zamiast oczekiwanego gal zostanie podany kod galon albo GAL spowoduje wyświetlenie błędu.

Na szczęście przy wprowadzaniu argumentów funkcji KONWERTUJ Excel wyświetla okienko podpowiedzi, umożliwiające wybranie właściwego kodu z listy.

Pełna lista jednostek miar obsługiwanych przez funkcję KONWERTUJ jest dostępna w systemie pomocy Excela.

Po sprawdzeniu potrzebnych kodów można sporządzić tabelę przypominającą tę pokazaną na rysunku 10.13. W lewym górnym rogu ciała tabeli należy wprowadzić formułę zawierającą odpowiednie kody konwersji dla rzędów i wierszy.

Należy też pamiętać o zastosowaniu odwołań bezwzględnych do kodów konwersji. W przypadku kodów umiejscowionych u góry, w wierszu tabeli, należy zastosować odwołanie bezwzględne do kolumny. W przypadku kodów umiejscowionych w kolumnie — odwołanie bezwzględne do wiersza.

 $=$ KONWERTUJ $(1; $E4; F$3)$ 

Po tych przygotowaniach wystarczy skopiować formułę we wszystkich komórkach ciała tabeli.

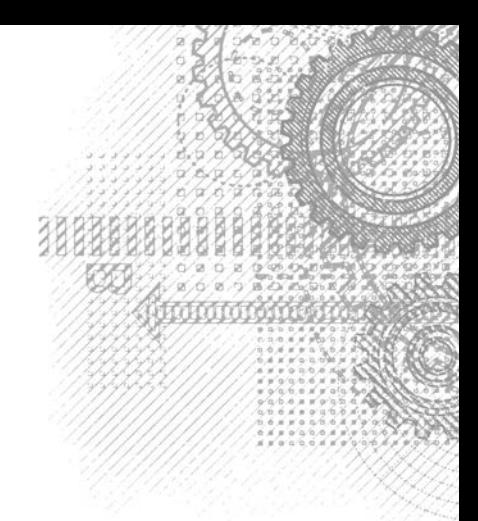

## **Skorowidz**

#### **A**

ActiveX, 903 adres URL, 567 agregowanie danych, 812 aktualizacja do wersji 64-bitowej, 837 łączy, 602 aktywna komórka, 43 amortyzacja, 348 analiza danych, 540, 547, 631, 675, 694 co-jeśli, 661 menedżer scenariuszy, 663, 669 odwrotna, 675 ręczna, 663 tworzenie tabel danych, 663 narzędzia, 693 Fouriera, 698 funkcji niestandardowej, 869 kroków zapytania, 774 statystyczna, 361 wariancji, 695 warunkowa, 297 sprawdzanie dwóch warunków, 302 sprawdzanie prostego warunku, 297 sprawdzanie wielu warunków, 298 weryfikowanie danych, 299 Analysis ToolPak analiza danych, 693 Fouriera, 698 wariancji, 695 histogram, 698 instalowanie dodatku, 694 korelacja, 696 kowariancja, 697 percentyl, 701 próbkowanie, 702

regresja, 701 statystyka opisowa, 697 średnia ruchoma, 699 test F, 698 test z, 703 wygładzanie wykładnicze, 697 anulowanie przestawienia kolumn, 801 przestawienia niezaznaczonych kolumn, 802 aplikacje, 925 argumenty formuły SERIE, 487 funkcji, 224, 229 procedury Function, 872 arkusze, 40 blokowanie okienek, 93 operacji, 90 dodawanie, 86 drukowanie, 60, 187 dzielenie arkusza, 93 formatowanie, 139, 142 kolumna, 95 konsolidacja, 605 kontrolki okien dialogowych, 901 łączenie, 597 nadawanie wyglądu, 58 niestandardowe funkcje, 867 niestandardowy widok, 204 ochrona, 706 odkrywanie, 89 okienka, 93 określanie widoku, 90 opcje ochrony, 708 operacje, 83 porównywanie, 92 przenoszenie, 88

ranga, 701

arkusze scalanie komórek, 146 uaktywnianie, 86 ukrywanie, 89 ukrywanie wierszy i kolumn, 99 usuwanie, 87 usuwanie wierszy i kolumn, 97 wykresu, 434, 443 z prognozą, 359 zapis w formacie PDF, 713 zaznaczanie obszarów, 104 zmiana koloru karty, 88 zmiana nazwy, 87 autoformatowanie podczas pisania, 428 autokorekta, 73, 427 automatyczna korekta formuł, 413 automatyczne formatowanie liczb, 77 przemieszczanie zaznaczenia, 70 tworzenie tabeli przestawnej, 618 wpisywanie przecinków, 71 wpisywanie serii, 72 zmiany typów danych, 835 automatyzacja, 839 autoodzyskiwanie, 175, 180 konfigurowanie, 176 autouzupełnianie, 40, 72, 226

#### **B**

baza danych, 542 bezpieczeństwo makr, 843 bieżąca data i godzina, 76 blokowanie drukowania, 203 komórek, 186 okienek, 93 błąd, 414 #ADR!, 326, 416, 419, 600 #ADRES!, 239 #ARG!, 417 #DZIEL/0!, 239,, 415 #LICZBA!, 239, 416 #N/D!, 318, 364, 415 #NAZWA?, 239, 415 #WARTOŚĆ!, 239 #ZERO!, 239, 416 błędy logiczne, 411 niepełnych obliczeń, 412 nieprawidłowych odwołań, 411 odwołań cyklicznych, 422

przy wprowadzaniu formuły tablicowej, 412 roku przestępnego, 277 semantyczne, 411 składni, 411 w formułach, 238, 411

#### **C**

cieniowanie, 148 CLV, customer lifetime value, 339 CSV, 40 cykl odświeżania raportu, 540 czas, 273 dodawanie wartości, 295 funkcje, 278 przeliczanie wartości, 294 wpisywanie, 276 zaokrąglanie wartości, 294 czcionka, 143 część wspólna obszarów, 242 czujka, 94

#### **D**

dane, 45 data, 273 funkcje, 278 niezgodne wpisy, 278 ostatni dzień miesiąca, 287 ostatnie wystąpienie danego dnia, 291 przekształcanie, 285 wpisywanie, 274 wyodrębnianie części, 283 wyszukiwanie, 275 daty sprzed roku 1900, 278 definiowanie scenariuszy, 669 sugerowanych wartości, 588 deklarowanie typów zmiennych, 937 Deweloper, 45 diagram, 526 dodatek, 45, 939, 940 Analysis ToolPak, 693 Power Pivot, 719 Solver, 678, 681 dodatki instalowanie, 946 obsługa makra, 945 tworzenie, 939, 946 dodawanie arkusza, 86 kontrolki, 903 kształtu, 523

notatek, 124 ograniczenia, 681 opisów, 945 poleceń, 209, 214 scenariusza, 671 stylów, 164 tekstu do komórek, 572 dokładność liczb zmiennoprzecinkowych, 418 dokument PDF, 205 dokumentowanie i organizowanie modelu danych, 543 dokumenty HTML, 551 XML, 552 dołączanie danych, 819 dominanta, 370 dopasowywanie tekstu, 567 dostęp do danych źródłowych, 786 dostosowywanie motywu, 167 Wstążki, 212, 213 dostrajanie zapytań, 815 drążenie danych, 539 drukarka, 193 drukowanie, 192 arkuszy, 60, 187 blokowanie, 203 liczba kopii, 194 linii siatki, 198 marginesy strony, 194 nagłówków wierszy i kolumn, 198 obrazu tła, 198 obszar drukowania, 193 podgląd podziału stron, 191 podgląd wydruku, 188 podział na strony, 196 rozmiar papieru, 194 skalowanie wydruku, 197 tytułów wierszy i kolumn, 196 ukrywanie niektórych komórek, 203 ustawienia strony, 192 wykresów, 446 zmiana orientacji strony, 194 znaku wodnego, 199 dynamiczne etykiety, 529 działania na tabeli, 780 na tablicach, 402 dzielenie arkusza, 93 kolumn, 799 przez zero, 252 tekstu, 557

#### **E**

EBIT, 333 EBITDA, 333 edycja danych, 63 makra, 851 zawartości komórki, 68 edytor Power Query, 770 równań, 535 Visual Basic, 845, 847 zaawansowany zapytań, 775 edytowanie formuł, 230 formuły tablicowej, 399 legendy, 475 łączy, 601, 739 miar obliczeniowych, 762 notatek, 127 szablonów, 184 efektywne oprocentowanie, 342 ekran, 41 eksportowanie danych, 574 do innych formatów, 575 do pliku tekstowego, 574 element obliczeniowy, 641 wykresu, 434, 471 eliminowanie formuł pośrednich, 408 etykiety, 529

#### **F**

filtr, 539 wartości, 134 filtrowanie nazw plików, 172 tabel przestawnych, 646, 648 tabeli, 131, 133 wykresu, 471 za pomocą fragmentatorów, 134 format PDF, 205, 713 SVG, 524 formatowanie arkusza, 139, 142 daty i czasu, 277, 518 elementów wykresu, 442, 445 kolumn obliczeniowych, 751 komórek, 79, 140, 515 kształtów i ikon, 525

formatowanie liczb, 76, 271, 512, 516 liczb automatyczne, 77 linii trendu, 492 notatek, 125 obrazu, 55 tabeli przestawnej, 621 wartości, 58 warunkowe, 151, 379, 386, 389 formuły, 158 graficzne, 152 reguły, 157 skala kolorów, 153 zastosowanie, 160 zestaw ikon, 154 własna nazwa stylu, 161 wykresu, 935 formaty arkuszy kalkulacyjnych, 550 liczbowe, 77, 79 Czas, 513 Data, 513 Księgowe, 513 Liczbowe, 513 Naukowe, 513 Niestandardowe, 513 Ogólne., 513 Procentowe, 513 Specjalne, 513 Tekstowe, 513 Ułamkowe, 513 Walutowe, 513 własne, 81 formularz, 74 UserForm, 847, 886–892, 944 formularze wbudowane, 75 formuła SERIE, 486 formuły, 45, 65, 219–221 automatyczna korekta, 413 automatyczne uzupełnianie, 226 błędy, 238 do analizy finansowej, 331 statystycznej, 361 warunkowej, 297 do dopasowywania, 315 do wyszukiwania, 315 edytowanie, 230 formatowania warunkowego, 158 funkcje, 223 konsolidacja arkuszy, 606 modułowe, 764

nadawanie nazw, 242 nie są obliczane, 418 obliczenia matematyczne, 247 odwołania do komórek, 230 odwołań zewnętrznych, 598, 600, 603 operatory, 220 pośrednie, 408 przeglądanie, 420 przekształcanie danych, 563 przekształcanie w wartości, 246 przeliczanie, 240 sprawdzania poprawności danych, 584 szacowanie, 423 tablicowe, 391, 399 edytowanie, 399 jednokomórkowe, 392, 405 wady, 401 wielokomórkowe, 392, 400 tekstowe, 259 tworzenie kopii, 245 unikanie błędów, 411 w tabelach, 234, 236 wklejanie nazw, 227 wpisywanie wartości, 244, 662 wprowadzanie, 225, 226 wstawianie funkcji, 227 zaokrąglanie liczb, 254 zwracające błąd, 414 fragmentator, 134, 646, 648 funkcja, 225, 847 ADR.POŚR, 299, 326 CZAS, 295 CZĘSTOŚĆ, 377 CZĘŚĆ.ROKU, 286 CZY.NIEPARZYSTE, 583 CZY.TEKST, 584 DATA.RÓŻNICA, 279, 280, 284 DB, 348 DDB, 348, 349 DŁ, 256, 268, 406 DNI.ROBOCZE, 281 DNI.ROBOCZE.NIESTAND, 281 DZIEŃ, 284 DZIEŃ.ROBOCZY.NIESTAND, 282, 283 DZIEŃ.TYG, 284, 585 DZIES.NA.DWÓJK, 564 DZIES.NA.ÓSM, 564 DZIES.NA.SZESN, 564 DZIŚ, 279, 873 FRAGMENT.TEKSTU, 264, 265, 558 FV, 342 GODZINA, 293

ILE.LICZB, 257 ILE.NIEPUSTYCH, 257, 328–330 INDEKS, 316, 318, 323, 326, 330, 367 InputBox, 882 IRR, 355 JEŻELI, 253, 293, 298, 299, 302, 316, 407 JEŻELI.BŁĄD, 316, 320, 321, 328, 415 JEŻELI.ND, 415 KOD, 311 KONWERTUJ, 258, 563 KWARTYL, 372, 373 KWARTYL.PRZEDZ.OTW, 374 KWOTA, 272 LEWY, 264, 271, 558 LICZ.JEŻELI, 310, 384, 557, 584, 585 LICZ.PUSTE, 257 LICZ.WARUNKI, 312, 378 LITERY.MAŁE, 562 LITERY.WIELKIE, 262, 562 LOS, 566, 873 LUB, 302 MAX, 368 MAX.K, 370 MEDIANA, 370 MIESIĄC, 284, 287 MIN, 368 MIN.K, 370, 407 MINUTA, 293 MODUŁ.LICZBY, 250 MsgBox, 883 stałe, 884 NPV, 356 NR.SER.OST.DN.MIES, 288, 290 NUM.TYG, 284 OCZYŚĆ, 270 ORAZ, 301, 302 PMT, 343 PODAJ.POZYCJĘ, 316, 319, 322–326, 367 PODSTAW, 267, 562 POŁĄCZ.TEKSTY, 261, 565 POZYCJA.NAJW, 370 PRAWY, 264, 286, 558 PRZESUNIĘCIE, 316, 364 PV, 351 REGLINX.ETS, 358 REGLINX.ETS.CONFINT, 358 RELATED, 759 ROK, 284 SEKUNDA, 293 SLN, 348, 349 Split, 876 SUMA, 251

SUMA.ILOCZYNÓW, 328, 361, 362, 687 SUMA.JEŻELI, 304–310 SUMA.WARUNKÓW, 307, 309, 312 SUMY.CZĘŚCIOWE, 236 SYD, 348 SZESN.NA.DZIES, 564 ŚREDNIA, 364, 370 ŚREDNIA.JEŻELI, 312 ŚREDNIA.WARUNKÓW, 313 TEKST, 271, 290 TERAZ, 224, 279, 873 TRANSPONUJ, 404 USUŃ.ZBĘDNE.ODSTĘPY, 263, 270, 562 WEŹDANETABELI, 650 WIERSZ, 311 WYBIERZ, 289, 316 WYST.NAJCZĘŚCIEJ, 370, 372 WYSZUKAJ, 316, 330 WYSZUKAJ.PIONOWO, 317, 323, 564, 823 WYSZUKAJ.POZIOMO, 316, 320, 322 Z.WIELKIEJ.LITERY, 223, 262, 267, 562 ZAOKR, 256, 419 ZAOKR.DO.CAŁK, 256 ZAOKR.GÓRA, 254, 288 ZAOKR.W.DÓŁ, 255 ZAOKR.W.GÓRĘ, 254 ZASTĄP, 264 ZŁĄCZ.TEKST, 557 ZNAJDŹ, 265, 266 ZNAK, 269 funkcie autokorekta, 73 autowypełnianie, 72 bez argumentów, 873 DAX, 754, 755 do przekształceń danych, 810 do tworzenia statystyk opisowych, 366 do wyszukiwania, 316 finansowe, 341 języka VBA, 846, 867 modułowe, 763 niestandardowe analiza, 869 usuwanie błędów, 877 w arkuszu, 867, 868 wstawianie, 877 przyjmujące argument w postaci zakresu, 875 dwa argumenty, 874 jeden argument, 873 tablicowe, 377 tekstowe, 260

#### funkcje

w formułach, 223, 871 wstawianie, 229 zagnieżdżanie, 760 zwracające tablice, 405

#### **G**

galeria kształtów, 523 próbek, 162 generowanie liczb pseudolosowych, 699 godzina, 292 graficzne formatowanie warunkowe, 152 grupowanie automatyczne, 634 danych, 812 ręczne, 633 według daty, 634 zapytań, 830

#### **H**

harmonogram amortyzacji liniowej, 348 amortyzacji przyspieszonej, 350 spłat, 344 spłaty pożyczki, 346 hasło, 176 histogramy, 459, 698

#### **I**

identyfikacja dni weekendowych, 158 komórek, 419 komórek zależnych, 421 poprzedników, 421 powtarzających się wierszy, 557 zaznaczeń wielokrotnych, 932 ikony, 40, 154, 522, 525 formatowania wykresów, 471 importowanie a otwieranie, 552 danych, 550, 743 danych z plików, 550, 782 pliku tekstowego, 552 tabeli, 730 z systemów baz danych, 785 informacje o formułach, 219 o konsolidowaniu, 612 o skoroszycie, 178

o tworzeniu wykresów, 437 o zapytaniach, 829 inspekcja programu, 419 skoroszytu, 713 instalowanie dodatku, 946 instrukcja End With, 864 If, 862 Then, 862 With, 864 instrukcje warunkowe, 811 interfejs użytkownika, 207 istniejące połączenia, 743

#### **J**

jednoczesne wpisywanie danych, 71 język DAX, 754 M, 774 VBA, 225, 841, 847

#### **K**

kalkulator, 245 spłaty pożyczki, 343 karta Dane, 45 Deweloper, 45, 842 Dodatki, 45 Formuły, 45 Narzędzia główne, 45, 46, 140 Obramowanie, 150 Pomoc, 45 Recenzja, 45 Układ strony, 45 Widok, 45 Wstawianie, 45 kartogram, 463 kartotekowe bazy danych, 542, 733 karty arkuszy, 42 kontekstowe, 46 klasyfikowanie wartości, 564 kod ANSI, 269 źródłowy, 847, 857 kokpit menedżerski, 537 cykl odświeżania, 540 drążenie danych, 539 filtry, 539 projektowanie, 538

struktura, 544 wskaźniki, 538 wymiar, 539 kolejność stosowania operatorów, 417 uaktywniania kontrolek, 898 kolorowanie grupy wierszy, 159 naprzemiennych wierszy, 159 według wzoru, 159 kolory, 148, 417 kolumny, 95 łączenie, 565 niepasujące nazwy, 822 niestandardowe, 804 instrukcje warunkowe, 811 konkatenacja, 806 Power Query, 805 tworzenie, 804 zastosowanie funkcji, 808 obliczeniowe, 749 formatowanie, 751 funkcje DAX, 754, 755 język DAX, 754 odwołania, 752 tworzenie, 750, 754, 755 ukrywanie, 752 operacje, 779 ukrywanie, 99 usuwanie, 97 zaznaczanie, 103 zmiana kolejności, 566 zmiana szerokości, 97 komentarze, 124 kształty, 126 zmiana kształtu, 125 komórki, 101 dodawanie notatek, 124 tekstu, 572 edycja zawartości, 68 format Czas, 81 Data, 81 Księgowe, 80 Liczbowe, 80 Naukowe, 81 Niestandardowe, 81 Ogólny, 80 Procentowe, 81 Specjalne, 81 Tekstowe, 81

Ułamkowe, 81 Walutowe, 80 formatowanie, 79, 140 modyfikacja zawartości, 67 odblokowywanie, 706 określonego typu, 419 podświetlanie, 379, 381 poprzedniki, 420 przemieszczanie zaznaczenia, 70 puste, 413 scalanie, 146 usuwanie tekstu, 572 zawartości, 68 używanie wielu stylów, 143 wyrównanie pionowe, 146 poziome, 144 z formułami, 186 zależne, 420 zastąpienie zawartości, 68 komunikat o błędzie, 239 wejściowy, 126 koncentryczne wykresy pierścieniowe, 462 konfigurowanie autoodzyskiwania, 176 marginesów strony, 194 odświeżania automatycznego, 738 symboli konspektu, 596 wykresów, 443 wykresów przebiegu w czasie, 501 konkatenacja, 793, 806 konsolidacja arkuszy, 597, 605 formuły, 606 okno dialogowe Konsolidowanie, 608 polecenie Wklej specjalnie, 607 danych, 542 odświeżanie, 610 skoroszytów, 609 konspekty, 589 automatyczne tworzenie, 593 dodawanie danych, 596 kolumnowe, 591 konfigurowanie symboli, 596 ręczne tworzenie, 593 tworzenie, 592 ukrywanie symboli, 596 usuwanie, 596 wyświetlanie poziomów, 595 zwinięte, 591

konstrukcja Select Case, 864 kontrolka CheckBox, 887 ComboBox, 887 CommandButton, 887 Elementy wykresu, 469 Etykieta, 903, 909 Frame, 887 Image, 887 Label, 887 ListBox, 887 MultiPage, 887 Obraz, 903, 909 OptionButton, 887 Pasek przewijania, 903, 910 Pole kombi, 903, 908 Pole listy, 909 Pole nazwy, 121 Pole tekstowe, 903, 911 Pole wyboru, 903, 907 Przycisk opcji, 903, 910 Przycisk pokrętła, 903, 911 Przycisk polecenia, 908 Przycisk przełącznika, 903, 912 RefEdit, 887 ScrollBar, 887 Select Objects, 887 SpinButton, 887 TabStrip, 887 TextBox, 887 ToggleButton, 887 kontrolki, 847, 886 ActiveX, 903, 907 kolejność uaktywniania, 898 łączone z komórkami, 906 makra, 906 modyfikacja właściwości, 888 okna, 42, 901 powiększania, 42 właściwości współdzielone, 905 konwersja typów danych, 808 konwertowanie wartości, 563 kopiowanie danych, 555 do przylegających komórek, 114 metoda "przeciągnij i upuść", 113 obszarów komórek, 110, 114 polecenia menu, 111 polecenia Wstążki, 110 skróty klawiaturowe, 112 tabeli przestawnej, 626 ustawień strony, 202

wykresu, 444 zakresu, 926, 927 zapytań, 833 korelacja, 696 koszt sprzedanych produktów, 334 kowariancja, 697 KPI, key performance indicator, 538 krawędzie, 149 kreator importu tabeli, 730 kroje pisma, 142 kryteria sprawdzania poprawności danych, 579 księgowy format liczb, 77 kształty, 522, 525 formatowanie, 525 ukrywanie, 525 zaznaczanie, 525

#### **L**

liczba zmiennoprzecinkowa dokładność, 418 liczby, 260 liczenie komórek tekstowych, 407 linia referencyjna, 505 trendu, 491, 492 lista dni roboczych, 282 kart, 42 rozwijana, 47, 235, 581 zależna, 586 litery kolumn, 42 losowe rozmieszczanie wierszy, 566 luki w raporcie, 570

#### **Ł**

łącza, 599, 603 do niezapisanych skoroszytów, 600 pośredniczące, 605 łączenie arkuszy, 597 danych, 821 kolumn, 565 kontrolek z komórkami, 906 kształtów, 528 łańcuchów tekstu, 260 skoroszytów, 597

#### **M**

makra, 841, 847 bezpieczeństwo, 843 dla kontrolek, 906

edycja, 851 formatowanie wykresu, 935 identyfikacja zaznaczeń wielokrotnych, 932 kopiowanie zakresu, 926 modyfikowanie typu wykresu, 934 modyfikowanie właściwości wykresu, 935 na pasku Szybki dostęp, 857, 897 określanie typu zaznaczenia, 931 ponowne rejestrowanie, 854 przeglądanie, 849 przenoszenie zakresu, 929 przypisywanie do przycisku, 856 klawisza skrótu, 856 rejestrowanie, 847 ręczne wprowadzenie kodu, 864 sprawdzanie, 853 testowanie, 851, 855 tworzenie, 846 typy, 844 wykonywanie, 852 wykonywanie pętli w zakresie, 929 wyświetlenie prośby, 930 zamykanie wszystkich skoroszytów, 933 zapisywanie wszystkich skoroszytów, 933 zaznaczanie komórek, 928 wiersza, 928 zliczanie zaznaczonych komórek, 932 malowanie formatów, 151 mapy bitowe, 534 marginesy strony, 194 mediana, 370 menedżer nazw, 122 scenariuszy, 663, 669, 674 menu podręczne, 49 metoda, 847, 861 "przeciągnij i upuść", 113 miary obliczeniowe, 760 edytowanie, 762 tworzenie, 760 usuwanie, 762 miejsca dziesiętne, 71 minimalizacja kosztów, 686 minipasek, 50 narzędzi, 140, 141 model danych, 542, 655 dokumentowanie, 543 obiektowy, 858 organizowanie, 543 Power Pivot, 719

wewnętrzny, 741 usuwanie tabeli, 748 wprowadzanie danych, 741 zarządzanie relacjami, 747 modelowanie danych, 540 moduł, 847 Module1, 943 modyfikowanie istniejącego stylu, 163 kodu źródłowego, 858 linii siatki, 477 obszaru kreślenia, 473 wykresu, 472 osi, 477 osi kategorii, 480 scenariuszy, 673 skoroszytu źródłowego, 604 szablonu, 183 tabeli przestawnej, 625 typu wykresu, 934 właściwości, 904 kontrolki, 888 wykresu, 935 monitorowanie zmian, 919 motywy, 165 dostosowywanie, 167 paleta barw, 168 użycie, 166 wbudowane, 167

#### **N**

nadawanie nazw, 241 formułom, 242 nadmiarowe znaki spacji, 414 nagłówek, 198, 200, 201 narzędzia analizy danych, 694 do formatowania, 139 dodatku Analysis ToolPak, 695 główne, 45, 46, 140 inspekcji programu, 419 wykresów przebiegu w czasie, 503 narzędzie Solver, 678 Szacowanie formuły, 423 nawiasy okrągłe, 412 nawigacja, 43 klawisze, 44 mysza, 44 w oknach dialogowych, 54

nazwa obszaru, 120 nazywanie stałych tablicowych, 398 notatka, 124 czytanie, 126 edytowanie, 127 formatowanie, 125 pokazywanie, 127 ukrywanie, 127 usuwanie, 127 zaznaczanie, 127 nowa reguła formatowania, 382, 385, 389 numery seryjne czasu, 275 seryjne dat, 273 wierszy, 42

#### **O**

obiekt, 847, 859 typu Range, 861, 925 obiekty SmartArt, 531 WordArt, 531, 533 obliczanie amortyzacji, 348 amortyzacji przyspieszonej, 349 czasu, 293 kosztu, 334 liczby dni, 280 liczby lat, 284 marży, 331 miesięcy fiskalnych, 290 narzutu, 332 n-tego dnia tygodnia, 290 numeru kwartału, 288, 289 progu rentowności, 336 przepływów pieniężnych, 354 rentowności kapitału własnego, 335 rozkładu procentowego, 250 stopy zwrotu, 335 sumy skumulowanej, 251 średniej, mediany i dominant, 311y, 370 tempa rocznej rotacji klientów, 338 rotacji klientów, 337 rotacji pracowników, 340 wariancji procentowej, 248, 249 wartości bieżącej, 351–353 EBIT, 333 EBITDA, 333 procentowych, 247

wewnętrznej stopy zwrotu, 355 wieku, 279 obliczenia biznesowe, 331 matematyczne, 247 warunkowe, 304 obramowanie, 149 obrazy SVG, 40 obsługa tabel, 127 Wstążki, 45 wykresów, 432 zdarzeń, 889, 891, 894, 914 obszary drukowania, 193 komórek, 101 kopiowanie, 110 kreślenia, 473 nazwa, 120 nieciągłe, 103 przenoszenie, 110 w kilku arkuszach, 104 wykresu, 472 ochrona arkusza, 705, 706 danych, 705 projektu, 945 projektu Visual Basic, 705, 712 skoroszytu, 178, 705, 709, 711 oczyszczanie tekstu, 796 odblokowywanie komórek, 706 odkrywanie arkusza, 89 odświeżanie automatyczne, 738 danych, 738 Power Query, 775 konsolidacji, 610 połączenia, 776 odwołania bezwzględne, 156, 231 cykliczne, 239, 412 do danych tabeli, 237 do kolumn obliczeniowych, 752 do komórek, 233, 582 do pól, 758 mieszane, 231 względne, 156, 231 zewnętrzne, 598 odzyskiwanie danych, 176 ograniczenia liczbowe, 64 wykresów, 437

ogranicznik, 799 okienko zadań, 55 Formatowanie, 445, 470 Formatowanie linii trendu, 492 Formatowanie obrazu, 55 Pola tabeli przestawnej, 657 okna przełączanie, 85 przemieszczanie, 84 przywracanie, 84 zamykanie, 85 zmaksymalizowane, 84 zmiana rozmiaru, 84 zminimalizowane, 84 okna dialogowe, 53, 881 kontrolki, 901 modalne, 53 nawigacja, 54 niemodalne, 53 tworzenie, 886 ulepszanie, 897 zakładki, 54 okno dialogowe Analiza danych, 694 Argumenty funkcji, 229 Autokorekta, 427 Dodatki, 940 dodatku Power Pivot, 723 Dodawanie ograniczenia, 681 Dodawanie scenariusza, 671 Edytowanie łączy, 601 Edytowanie serii, 486 Formatowanie komórek, 79, 140, 150, 515 Grupowanie, 639 Importowanie danych, 743 Istniejące połączenia, 743 Konsolidowanie, 608 Korelacja, 696 Menedżer nazw, 123 Miara, 761 Modyfikowanie stylu tabeli, 137 Nowa nazwa, 121, 326 Nowa reguła formatowania, 154, 157, 382, 385, 389 Okno czujki, 94 Opcje, 684 Parametry dodatku Solver, 681 Pisownia, 427 Przechodzenie do — specjalnie, 106, 420 Scal kolumny, 794 Scalanie, 824 Sortowanie wg kolumny, 758

Sprawdzanie poprawności danych, 126 Symbol, 521 Szukanie wyniku, 677 Szyfrowanie dokumentu, 177 Toolbox, 886 Tworzenie arkusza prognozy, 358 Tworzenie nazw z zaznaczenia, 122 Tworzenie wykresów przebiegu w czasie, 500 Tworzenie tabeli, 130 Usuń duplikaty, 556 Wklejanie specjalne, 118 Wstawianie fragmentatorów, 135 Wstawianie funkcji, 228 Zarządzanie relacjami, 726 Znajdowanie i zamienianie, 108, 109, 424, 426 określanie typu zaznaczenia, 931 opcje nagłówka i stopki, 202 ochrony arkusza, 708 Solvera, 684 wklejania, 117 wyboru, 48 wyświetlania w przeglądarce, 179 operacje na arkuszach, 83 na grupach, 831 na kolumnach, 779 na tabelach, 781 operator, 220 :, 243 ;, 243 spacja, 243 konkatenacji, &, 260, 286 operatory pierwszeństwo, 221 porównań, 306 priorytet, 417 optymalizacja portfela inwestycyjnego, 690, 692 organizacja plików, 177 modelu danych, 543 oś czasu, 648 dat, 507 kategorii, 480 wartości, 477

#### **P**

pasek danych, 152, 153 formuły, 42, 245

pasek przewijania pionowego, 42 poziomego, 42 stanu, 42 Szybki dostęp, 42, 51, 207 tytułu, 42 PDF, Portable Document Form, 205, 713 percentyl, 701 pętla Do, 863 For — Next, 863 pierwszeństwo operatorów, 221 pisownia, 426, 571 pliki baz danych, 550 CSV, 574 filtrowanie nazw, 172 graficzne, 534 PRN, 574 reguły nazywania, 176 tekstowe, 551, 552, 574 wyświetlanie, 173 podgląd podziału stron, 191 wydruku, 188 podpis cyfrowy, 714 podświetlanie komórek, 379, 381 wartości, 383, 384 wiersza, 158 podział stron, 191, 196 pokrętła, 48 pola tabeli przestawnej, 657 pole, 542 nazwy, 42, 121 obliczeniowe, 641, 642 polecenia, 47 wyszukiwanie, 50 polecenie Scal i wyśrodkuj, 48 Scalanie, 822 Solver, 679 Tekst jako kolumny, 558 Wklej specjalnie, 607 Wypełnianie błyskawiczne, 559 Zapisz jako, 603 pomijanie pustych komórek, 119 Pomoc, 45 poprzedniki komórki, 420 porównywanie arkuszy, 92 portfel inwestycyjny, 690

porządkowanie danych, 555 Power Pivot, 40, 719 dodawanie tabel, 722 edytowanie połączenia, 739 kolumny obliczeniowe, 749 łączenie tabel, 720 odświeżanie danych, 738 relacje między tabelami, 724 tworzenie raportów, 727 wczytywanie danych, 728 wewnętrzny model danych, 719 wprowadzanie formuł, 749 zarządzanie połączeniami, 738 zarządzanie relacjami, 726 Power Query, 40, 767 agregowanie danych, 812 automatyczne wykrywanie typów danych, 835 dostęp do danych źródłowych, 786 dostrajanie zapytań, 815 działania na kolumnach, 778 edytor, 770 grupowanie danych, 812 importowanie z plików, 782 język M, 774 kolumny niestandardowe, 804 odświeżanie danych, 775 pozyskiwanie danych, 780, 783 problemy z wydajnością, 835 przetwarzanie danych, 789 ustawienia prywatności, 837 wykrywanie relacji, 838 zarządzanie zapytaniami, 776 złączenia, 823 zwiększanie wydajności, 829 pozyskiwanie danych, 780 z innych systemów, 785 z plików tekstowych i CSV, 784 ze skoroszytów, 783 prezentacja danych, 540 procedura, 847 Sub, 844, 847 Function, 870 argumenty, 872 wywoływanie, 871 procedury obsługujące zdarzenia, 891, 894 procentowe zmniejszanie wartości, 252 procenty, 247 proces dołączania danych, 819 prognozowanie, 357 programowanie, 841 projektowanie kokpitów menedżerskich, 537

proste listy rozwijane, 47 przyciski, 47 próbkowanie, 702 próg rentowności, 336 przedział ufności, 358 przeglądanie formuł, 420 przekształcanie danych, 563 dat, 285 przeliczanie formuł, 240 jednostek, 257 przełączanie okien, 85 przenoszenie arkuszy, 88 obszarów, 110 tekstu, 73 zakresu, 929 przerywanie łączy, 603 przestawianie kolumn, 804 przetwarzanie danych, 789 przycinanie tekstu, 796 przycisk Opcje wyświetlania Wstążki, 42 Cofnij, 52 Malarz formatów, 151 Nowy arkusz, 42 Plik, 42 Wykonaj ponownie, 52 Zwiń Wstążkę, 42 przyciski podzielone, 48 przełączające, 47 przewijania kart arkuszy, 42 widoków arkusza, 42 wklejania, 112 przypisywanie ikony, 155 uprawnień użytkownika, 708 przyspieszanie programów, 935

#### **R**

ranga, 701 raporty, 541 recenzja, 45 regresja, 701 reguły bazujące na formule, 156 nazywania plików, 176 przypisywania ikon/, 155 rejestrowanie makr, 847, 855 bezwzględne, 851 względne, 851 rekord danych, 542 relacje między tabelami, 659, 724 relacyjne bazy danych, 728 rentowność kapitału własnego, ROE, 335 resetowanie Wstążki, 215 ręczna analiza co-jeśli, 663 ROA, return on assets, 335 ROE, return on equity, 335 rozkład częstości, 376, 378, 639 procentowy, 250 rozwiązywanie układu równań, 685 równanie, 536 rysunki wektorowe, 534

#### **S**

scalanie kolumn, 793 komórek, 146 scenariuszy, 673 zapytań, 823 scenariusze, 669, 671 generowanie raportu, 674 menedżer, 674 modyfikowanie, 673 scalanie, 673 wyświetlanie, 672 schowek Office, 111 wklejanie danych, 115 sekcja Ochrona skoroszytu, 178 Opcje wyświetlania w przeglądarce, 179 Sprawdzanie skoroszytu, 178 Tryb zgodności, 179 Zarządzaj skoroszytem, 179 serie danych, 484 ukrywanie, 484 usuwanie, 484 serie wartości, 72 serwer baz danych, 836 SQL, 728 skala kolorów, 153 skalowanie wydruku, 197 wykresu, 443 składnia formuł odwołań, 598

skoroszyt, 40 automatyczne otwieranie, 173 finalizowanie, 713 inspekcja, 713 łączenie, 597 makr osobistych, 855 ochrona, 709 ochrona struktury, 711 odzyskiwanie, 175 otwieranie, 170 podpisywanie, 715 sekcja Ochrona skoroszytu, 178 Opcje wyświetlania w przeglądarce, 179 Sprawdzanie skoroszytu, 178 Tryb zgodności, 179 Zarządzaj skoroszytem, 179 tworzenie, 56, 169 zabezpieczanie hasłem, 176 zamykanie, 179 zapisywanie, 61, 173, 933 zawierający makra, 844 zdarzenia, 915 skrót klawiaturowy, 49, 78 Alt+F11, 849, 851 Alt+F4, 86 Alt+Page Down, 44 Alt+Page Up, 44 Ctrl+–, 97 Ctrl+/, 399 Ctrl+;, 76 Ctrl++, 97 Ctrl+1, 79, 141, 186 Ctrl+5, 142 Ctrl+A, 103 Ctrl+Alt+F9, 240, 418 Ctrl+Alt+Shift+F9, 240, 412 Ctrl+B, 102, 142 Ctrl+Backspace, 44 Ctrl+C, 112 Ctrl+E, 560 Ctrl+Enter, 71 Ctrl+F, 108, 413 Ctrl+G, 99 Ctrl+I, 142 Ctrl+N, 56 Ctrl+P, 188 Ctrl+Page Down, 55, 86 Ctrl+Page Up, 55, 86 Ctrl+Shift+!, 78, 512 Ctrl+Shift+#, 78, 512

Ctrl+Shift+\$, 78, 512 Ctrl+Shift+%, 78, 512 Ctrl+Shift+;, 76 Ctrl+Shift+@, 78, 512 Ctrl+Shift+^, 78, 512 Ctrl+Shift+~, 78, 277, 512 Ctrl+Shift+→, 928 Ctrl+Shift+Enter, 377, 392, 399 Ctrl+Shift+T, 855 Ctrl+spacja, 103 Ctrl+Tab, 85 Ctrl+U, 142 Ctrl+V, 112 Ctrl+W, 86 Ctrl+X, 112 Ctrl+Z, 123, 556 Shift+F11, 87 Shift+F2, 124 Shift+F8, 104 Shift+F9, 240 Shift+spacja, 103 słupki błędów, 490 SmartArt, 531 wstawianie obiektu, 532 Solver, 678, 683, 689 maksymalizowanie zysku, 679 mnimalizacja kosztów, 686 opcje, 684 optymalizacja portfela inwestycyjnego, 690 przydział zasobów, 689 raporty, 683 rozwiązywanie układu równań, 685 sortowanie tabeli, 131 wg kolumny, 758 sprawdzanie błędów, 422 błędów w tle, 422 największej lub najmniejszej wartości, 366, 368 pisowni, 426, 571 poprawności danych, 577, 578, 582 skoroszytu, 178 SQL, 728 stała tablicowa, 394 stałe funkcji MsgBox, 884 statystyki opisowe, 366, 697 sterowanie wykonywaniem kodu, 862 stopa nominalna, 341 rzeczywista, 341 zwrotu z aktywów, ROA, 335

stopka, 198–201 struktura kokpitu menedżerskiego, 544 tabel, 128 strzałka, 44 styl A1, 326 style, 162 dodawanie, 164 komórki, 162 modyfikowanie, 163 tabel, 136 tworzenie, 164 wykresu, 441, 471 zapisywanie, 165 suma skumulowana, 251 sumowanie wartości, 59 SVG, 40 symbole, 519 szablon, 180 arkusza, 184 domyślne ustawienia, 183, 185 edytowanie, 184 modyfikowanie, 183 niestandardowy, 185, 186 tworzenie skoroszytu, 182 wykresów, 495 zapisywanie, 186 zapisywanie stylów, 165 szacowanie formuł, 423 szukanie informacji, 425 wyniku, 675, 677 Szybki dostęp, 207 dodawanie makra, 857 dodawanie poleceń, 209 konfigurowanie, 210 konfigurowanie paska, 51 makra, 897 operacje, 211 szyfrowanie dokumentu, 177

#### **Ś**

śledzenie powiązań, 420 wartości błędów, 414, 422 średnia, 370 ruchoma, 363, 365, 699 ważona, 361

#### **T**

tabele, 127 działania, 780 filtrowanie, 131, 133 formuły, 236 łączenie z Power Pivot, 720 obszar danych, 128 operacje, 781 przestawne, 613 analiza danych, 631 automatyczne grupowanie, 634 automatyczne tworzenie, 618 dane, 616 dane źródłowe, 622 element obliczeniowy, 641, 644 etykiety kolumn, 622 filtr raportu, 615 filtr tabeli, 622 filtrowanie, 646, 648 formatowanie, 621, 660 fragmentatory, 648 grupa, 622 grupowania według miesięcy i lat, 637 grupowanie pozycji, 633 konstruowanie, 621 kopiowanie, 626 model danych, 655 modyfikowanie, 625 obliczenia, 624 obszar wartości, 622 odświeżanie, 622 odwołania do komórek, 650 określanie lokalizacji, 620 oś czasu, 648 pola, 657 pole obliczeniowe, 642 pole wiersza, 622 pozycja, 622 ręczne grupowanie, 633 ręczne tworzenie, 619 suma końcowa, 622 suma pośrednia, 622 tworzenie relacji, 658 z dwiema grupami, 633 zakres, 617 referencyjne, 833 relacie, 724 sortowanie, 131 struktura, 128 styl, 136

tabele tworzenie, 129 uchwyt zmiany rozmiaru, 129 usuwanie, 748 użycie formuł, 234 wiersz nagłówka, 128 wiersz sumy, 129 wprowadzanie danych, 130 zmiana wyglądu, 136 tablice, 395 dwuwymiarowe, 396 jednowymiarowe pionowe, 396 jednowymiarowe poziome, 396 liczb całkowitych, 404 stosowanie funkcji, 403 transponowanie, 403 tworzenie, 401 tekst, 64 obracanie, 147 oczyszczanie, 796 przycinanie, 796 używanie formuł, 259 zawijanie, 146 zmiana wyrównania, 144 zmniejszanie, 146 tempo rotacji klientów, 337 pracowników, 340 test F, 698 z, 703 testowanie formularza UserForm, 891 makra, 851, 855 skoroszytu, 944 Toolbox, 886 transponowanie tablicy, 403 transpozycja obszaru komórek, 119 trend, 492 tryb grupy, 105 projektowania, 904 wprowadź, 66 zgodności, 179 TVM, time value of money, 351 tworzenie arkusza prognozy, 358 automatyczne konspektu, 593 dodatków, 942, 946 dokumentów PDF, 205 dynamicznych etykiet, 529 formatów liczbowych, 81

formularza UserForm, 890, 892 formuł odwołań zewnętrznych, 598 formuły łączącej metodą wskazania, 599 funkcji niestandardowej, 867, 868 grupy, 214 harmonogramu spłat, 344, 346 interfejsu, 945 kalkulatora spłaty pożyczki, 343 karty, 214 kolumn, 804 kolumny obliczeniowej, 750, 754, 755 konspektu, 592 kopii formuły, 245 list rozwijanych, 581 listy zależnej, 586 makr, 846 miar obliczeniowych, 760 nazw obszarów, 120 obrazów połączonych, 530 okien dialogowych, 881, 886 pola obliczeniowego, 642 potrzebnych zapytań, 820 raportów, 727 reguł, 156, 157 relacji, 658 ręczne konspektu, 593 rozkładu częstości, 376, 639 skoroszytu, 56, 169, 182 stałej tablicowej, 394 stylów, 164 szablonów arkusza, 184 niestandardowych, 185 wykresów, 495 tabel, 129 danych, 663 przestawnych, 618, 619 referencyjnych, 833 tablic, 401 własnych dodatków, 939 wykresów, 59, 437, 467 przebiegu w czasie, 499 przestawnych, 651 typ danych, 63 Boolean, 937 Byte, 937 Currency, 937 Date, 937 Decimal, 937 Double, 937 Integer, 937

Long, 937 Object, 937 Single, 937 String, 937 Variant, 937 zdefiniowany przez użytkownika, 937 analiz co-jeśli, 663 makr, 844 ochrony, 705 poleceń, 47 wykresów, 447 złączeń, 823

#### **U**

uaktywnianie arkusza, 86 układ liniowy, 685 strony, 45 tabeli przestawnej, 40 ukrywanie arkusza, 89 błędów, 320 kolumn obliczeniowych, 752 kształtów, 525 serii danych, 484 symboli konspektu, 596 wierszy i kolumn, 99 ułamki, 74 upraszczanie odwołań do obiektów, 936 uprawnienia użytkownika, 708 UserForm, 886, 944 dodawanie kontrolek, 886 testowanie formularza, 891 tworzenie formularza, 890, 892 wyświetlanie formularza, 889, 895 ustawienia drukowania, 192 prywatności, 837 strony, 192 usuwanie "dziwnych" znaków, 563 arkusza, 87 błędów funkcji niestandardowych, 877 duplikatów, 556 elementów wykresu, 441, 444 konspektu, 596 miar obliczeniowych, 762 notatek, 127 powtarzających się rekordów, 556, 789 serii danych, 484 spacji, 263 tabeli, 748

tekstu z komórek, 572 wierszy i kolumn, 97, 556 wykresu, 444 zawartości komórki, 68 uzupełnianie wartości liczbowych, 270 używanie motywu, 166 stałych tablicowych, 409

#### **V**

VBA, Visual Basic for Applications, 841, 866 ochrona projektu, 705, 712

#### **W**

wady formuł tablicowych, 401 wariancja, 248, 249 warstwy danych, 540 wartości liczbowe, 64 wartość pieniądza w czasie, 351 wczytywanie danych, 733 z "kartotekowej bazy danych, 733 z plików Excela, 733 z plików tekstowych, 736 z relacyjnych baz danych, 728 ze schowka, 736 weryfikacja danych, 587 wewnętrzna stopa zwrotu, 355 widok, 45, 836 arkusza, 90 niestandardowy, 204 chroniony, 172 normalny, 189 układu stron, 189 wiersz, 95 ukrywanie, 99 usuwanie, 97 zaznaczanie, 103, 928 zmiana wysokości, 98 wiersze powtarzające się, 556, 557 wizualizacja formaty liczbowe, 511 wklejanie, 115 danych, 112, 555 łączy, 599 specjalne, 116 własne dodatki, 939 formaty liczbowe, 81 style, 161 właściwości, 860 współdzielone, 905

właściwość, 847 AutoSize, 905 BackColor, 905 BackStyle, 905 Caption, 905 Height, 905 Left, 905 LinkedCell, 905, 906 ListFillRange, 905 Name, 905 Picture, 905 Top, 905 Value, 905 Visible, 905 Width, 905 WordArt, 531, 533 wpisywanie nazw miesięcy, 56 wprowadzanie bieżącej daty, 67, 76 danych, 57, 70 do modelu wewnętrznego, 741 formuł, 225, 226 godzin, 67 liczb, 65 tekstu, 65 ułamków, 74 wskaźnik aktywnej komórki, 42 CLV, 339 rejestratora makr, 42 ROA, 335 ROE, 335 wstawianie, 45 elementów obliczeniowych, 644 funkcji, 227–229 funkcji niestandardowych, 877 ikon, 524 obrazu, 534 wierszy i kolumn, 96 zrzutów ekranu, 535 Wstążka, 42, 45 formatowanie, 77 karty, 45 Power Pivot, 720 skróty klawiaturowe, 48 typy poleceń, 47 wygładzanie wykładnicze, 365, 697 wykres, 40, 431, 934 bąbelkowy, 457 giełdowy, 457 kaskadowy, 461 kolumnowy, 449, 498 kolumnowy 3D, 437

kołowy, 436, 453 lejkowy, 463 liniowy, 433, 451, 498 osadzony, 433 Pareto, 460 pierścieniowy, 462 powierzchniowy, 457 przebiegu w czasie, 497–502 brakujące dane, 502 konfigurowanie, 501 najnowsze punkty danych, 508 punkty danych, 503 skalowanie osi, 504 tworzenie, 499 typy, 498 uaktualniane automatycznie, 508 zmiana koloru, 503 zmiana rozmiaru, 501 zmiana typu, 502 przestawny, 640, 651–654 radarowy, 456 słupkowy, 451 średniej kroczącej, 365 typu "mapa drzewa", 463 "skrzynka i wąsy", 461 warstwowy, 455 XY (punktowy), 454 wykresy brakujące dane, 489, 502 dodawanie elementów, 444 tekstu, 475 drukowanie, 446 edytowanie legendy, 475 elementy, 434 formatowanie, 935 formatowanie elementów, 442, 445 ikony formatowania, 471 konfigurowanie, 443 kopiowanie, 444 kopiowanie formatowania, 446, 476 linia trendu, 491 modyfikowanie, 443 elementów, 470 linii siatki, 477 obszaru, 472 osi, 477 typu, 934 właściwości, 935 obszar kreślenia, 473 wykresu, 472

ograniczenia, 437 przekształcanie, 443 przenoszenie, 443, 444 resetowanie formatowania elementu, 473 serie danych, 484 skalowanie, 443 słupki błędów, 490 stosowanie stylu, 441 układu, 440 tworzenie, 59, 437, 467 tworzenie szablonów, 495 typy, 447 tytuł, 474 tytuł osi, 474 usuwanie, 444 usuwanie elementów, 441, 444 wyświetlanie etykiet danych, 487 zaznaczanie elementów, 467 przy użyciu klawiatury, 469 przy użyciu kontrolki, 469 złożone, 492 zmiana danych, 485 nazwy, 446 rodzaju, 439 zysk/strata, 498 wykrywanie relacji, 838 wyłączanie funkcji aktualizacji, 935 wymiar, 539 wymiary tablicy, 395 wyodrębnianie ciągów znaków, 797 nazw plików, 567 pierwszych i ostatnich znaków, 798 środkowych znaków, 799 wartości liczbowej, 560 wypełnianie pustych pól, 791 wyrażenie \* \*, 413 wyrównanie tekstu, 144 pionowe, 146 poziome, 144 wyróżnianie, 386, 388, 389 wyszukiwanie, 42, 315 ciągów znakowych, 795 dokładnej wartości, 316, 318 formatowania, 426 poleceń, 50 wartości, 300 na podstawie macierzy dwukierunkowej, 326 na podstawie różnych kryteriów, 328 w poziomie, 320 z różnych tabel, 324

wyświetlanie bieżącej daty i czasu, 279 etykiet danych, 487 formularza UserForm, 889, 895 karty Deweloper, 842 komunikatu wejściowego, 587 plików, 173 scenariuszy, 672 tabeli danych, 493 prośby, 930 wywoływanie funkcji niestandardowych, 871 procedur Function, 871

#### **X**

XML, Extensible Markup Language, 552

#### **Z**

zabezpieczenie efektów pracy, 180 zagnieżdżanie funkcji, 760 zakładka Czcionka, 143 Komunikat wejściowy, 126 zawinięta, 527 zakładki w oknach dialogowych, 54 zakres, 925 kopiowanie, 926, 927 zamykanie okien, 85 zaokrąglanie do cyfr znaczących, 255 do pełnego grosza, 254 liczb, 254 wartości czasu, 294 zapisywanie skoroszytów, 61, 173, 933 stylów, 165 zapobieganie wyświetlaniu komunikatów, 936 zapytania dostrajanie, 815 grupowanie, 830 kopiowanie, 833 ponowne wykorzystywanie, 815 scalanie, 823 zaznaczanie kolumn, 830 zmienianie nazw kroków, 832 zarządzanie istniejącymi zapytaniami, 776 nazwami, 123 połączeniami, 738 relacjami, 726, 747 skoroszytem, 179 ustawieniami źródeł danych, 786

zastępowanie danych, 425 łańcuchów tekstu, 267 pustych łańcuchów znaków, 792 zastosowanie średnich ważonych, 361 widoków, 836 zaznaczanie komórek, 40, 928 komórek przez wyszukiwanie, 108 kształtów, 525 notatek, 127 obszarów komórek, 71, 102 nieciągłych, 103 w kilku arkuszach, 104 określonych typów komórek, 106 specjalne, 107 wierszy i kolumn, 103, 928 wszystkich arkuszy, 106 zaznaczenia wielokrotne, 932 zbiory, 859 zdarzenia, 889, 913 kod procedury, 914 na poziomie arkusza, 913, 918 na poziomie skoroszytu, 913, 915 procedury obsługujące, 894 specjalne, 913, 921 zdarzenie Activate, 916, 919 AfterSave, 916 BeforeClose, 916, 918 BeforeDoubleClick, 919 BeforePrint, 916 BeforeRightClick, 919, 921 BeforeSave, 916, 917 Change, 919 Deactivate, 916, 919 FollowHyperlink, 919 NewSheet, 916, 917 OnKey, 923 OnTime, 922 Open, 916 SelectionChange, 919, 920 SheetActivate, 916, 917 SheetBeforeDoubleClick, 916 SheetBeforeRightClick, 916 SheetChange, 916 SheetDeactivate, 916 SheetSelectionChange, 916 WindowActivate, 916 WindowDeactivate, 916

zestaw ikon, 154 kontrolek, 902 zliczanie komórek, 257 słów, 268 wartości, 257 znaków, 268 złączenia, 823 zmiana kolejności kolumn, 566 koloru karty, 88 kształtu komentarza, 125 nazwy arkusza, 87 nazwy wykresu, 446 orientacji strony, 194 orientacji wierszy, 439 pionowego układu danych, 568 rodzaju odwołania, 233 rodzaju wykresu, 439 rozmiarów okna, 84 szerokości kolumn, 97 widoku strony, 188 wielkości liter, 262, 562, 794 wyglądu tabeli, 136 wyrównania tekstu, 144 wysokości wierszy, 97, 98 źródła łącza, 602 zmienna, 862 zmienne oprocentowanie, 346 znajdowanie drugiego wystąpienia znaku, 266 i zamienianie, 424, 426 najbliższego dopasowania, 322 najlepszego dopasowania, 323 ostatniej liczby, 330 ostatniej wartości, 329 znaków niestandardowych, 311 znak #, 413 &, 260, 286 @, 237 lewego ukośnika, 396 łamania wiersza, 268 spacji, 414 wodny, 199 znaki niestandardowe, 311 zrzut ekranu, 535

#### **Ź**

źródła danych, 786

# PROGRAM PARTNERSKI **GRUPY HELION -**

# 1. ZAREJESTRUJ SIĘ<br>2. PREZENTUJ KSIĄŻKI

 $\blacksquare$ 

Zmień swoją stronę WWW w działający bankomat!

Dowiedz się więcej i dołącz już dzisiaj! http://program-partnerski.helion.pl

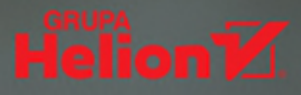

### **Excel. Dostaniesz** dokładnie to, czego w tej chwili potrzebujesz!

MS Excel zasłużył już na miano kultowego. Od ponad 20 lat towarzyszy studentom, naukowcom, ekonomistom, analitykom i wielu innym ludziom. To wszechstronne narzedzie jest konsekwentnie rozwijane i rozbudowywane, a jego możliwości sa coraz wieksze – dziś trudno byłoby znaleźć kogoś, kto dobrze znałby wszystkie jego funkcje! Nawet ci, którzy codziennie korzystają z tego świetnego arkusza, miewaja problemy z odnalezieniem potrzebnej opcji. Bywa też, że nowości lub udoskonalenia w Excelu najzwyczajniej w świecie umykają uwadze użytkowników. Tymczasem każda koleina wersia tei aplikacii przynosi znakomite rozwiazania, które umożliwiaja zwiekszenie produktywności i przyśpieszenie pracy.

Tę książkę powinien mieć na podorędziu każdy użytkownik Excela, niezależnie od stopnia zaawansowania i celów, do jakich wykorzystuje ten arkusz. To jedyny w swoim rodzaju przewodnik – poza podstawowymi wiadomościami znajdziesz w nim mnóstwo sugestii, wskazówek i opisów technik, których używają najlepsi. Skorzystaj z zawartych tu porad, a będziesz pisać lepsze formuły, tworzyć ciekawsze wykresy, łatwiej zarządzać danymi i skuteczniej je analizować. Niezależnie od tego, czy chodzi Ci o odpowiednie sformatowanie komórek, utworzenie tabeli przestawnej, napisanie makra w VBA, czy wykorzystanie którejś bardziej wyrafinowanej funkcji – dzieki biblii Excela dokonasz tego szybciej, efektywniej i przyjemniej!

#### **Wybrane zagadnienia:**

- · solidne wprowadzenie do Excela
- formuły do pracy z liczbami i tekstem oraz do złożonych analiz ò
- wizualizacja danych w Excelu  $\bullet$
- stosowanie dodatków Power Pivot i Power Query
- tworzenie makr w VBA i automatyzacja zadań

Michael Alexander specjalizuje się w zaawansowanej analizie biznesowej z użyciem MS Access i MS Excel. Zdobył certyfikat MCAD (Microsoft Certified Application Developer) oraz tytuł MVP (Most Valuable Professional).

Dick Kusleika wielokrotnie otrzymywał tytuł MVP. Od ponad 20 lat zajmuje się pakietem Microsoft Office. Opracowuje systemy bazujące na programach Access i Excel oraz szkoli w zakresie zaawansowanej obsługi MS Office.

John Walkenbach jest autorem popularnych książek o arkuszach kalkulacyjnych. Uznawany za światowy autorytet w tej dziedzinie.

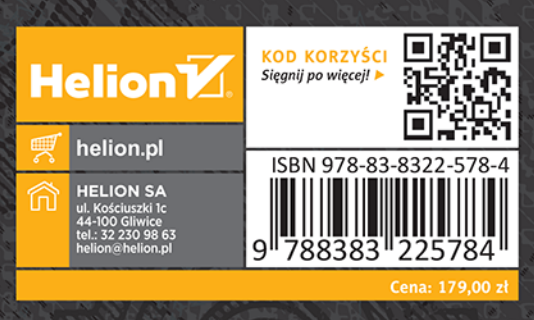

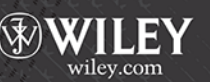